# TUGAS AKHIR

# **APLIKASI PENGELOLAAN SURAT DINAS PADA KANTOR REGIONAL XI BADAN KEPEGAWAIAN NEGARA**

*Di Ajukan Kepada Politeknik Negeri Manado Untuk Memenuhi Salah Satu Persyaratan dalam Menyelesaikan Program Studi Diploma IV*

*Jurusan Teknik Elektro*

Oleh :

### **RIBKA MENTARI SUMAKUL**

**NIM. 11 024 111**

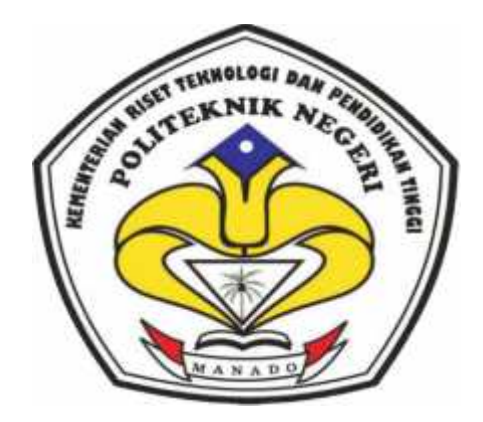

Dosen Pembimbing

**Ir. Djangkung Sardjono, MT NIP. 19590722 199003 1 001**

KEMENTERIAN RISET TEKNOLOGI DAN PENDIDIKAN TINGGI POLITEKNIK NEGERI MANADO JURUSAN TEKNIK ELEKTRO 2015

### **HALAMAN PENGESAHAN**

# **"APLIKASI PENGELOLAAN SURAT DINAS PADA KANTOR REGIONAL XI BADAN KEPEGAWAIAN NEGARA"**

## **OLEH:**

**Ribka Mentari Sumakul**

### **11 024 111**

*Tugas Akhir ini telah diterima dan disahkan sebagai persyaratan untuk Menyelesaikan pendidikan Diploma IV Teknik Elektro Bidang Keahlian Teknik Informatika Politeknik Negeri Manado*

Manado, Agustus 2015

Ketua Panitia Tugas Akhir, Dosen Pembimbing,

**Fanny Jouke Doringin, ST. MT Ir. Djangkung Sardjono, MT**

**NIP. 19670430 199203 1 003 NIP. 19590722 199003 1 001**

**Mengetahui**

Ketua Jurusan Teknik Elektro,

#### **Ir. Jusuf Luther Mappadang, MT**

#### **NIP. 19610601 199003 1 002**

# **PERNYATAAN KEASLIAN TUGAS AKHIR**

Yang bertanda tangan di bawah ini :

Nama : Ribka Mentari Sumakul

NIM : 11 024 111

Program Studi : D-IV Teknik Informatika

Menyatakan dengan sebenarnya bahwa Tugas Akhir yang saya tulis ini benar benar merupakan hasil karya sendiri, bukan merupakan pengambilalihan tulisan atau pemikiran orang lain. Apabila dikemudian hari terbukti atau dapat dibuktikan bahwa sebagian atau keseluruhan Tugas Akhir ini hasil karya orang lain, saya bersedia menerima sanksi atas perbuatan tersebut.

Manado, Agustus 2015

Yang menyatakan,

Ribka Mentari Sumakul

# *ABSTRAK*

*Perancangan aplikasi pengelolaan surat dinas ini dibangun untuk mempermudah proses kerja pegawai dalam mengelola surat masuk dan surat keluar. Aplikasi dibuat dimaksudkan untuk lebih mengefisiensikan pengolahan surat secara komputerisasi untuk menunjang pengolahan data surat yang lebih akurat, efektif dan efisien.*

*Surat merupakan sarana untuk menyampaikan informasi dari satu pihak ke pihak lainnya. Isi surat bisa berupa pertanyaan, permintaan, pemberitahuan, laporan dan sebagainya.*

*Perancangan aplikasi menggunakan metode Waterfall, dan dalam merancang sistem digunakan sistem berupa DFD (Data Flow Diagram), ERD (Entity Relationship Diagram), Flowchart, dan teknik pengumpulan data dengan metode observasi dan wawancara. Tools yang digunakan dalam perancangan aplikasi ialah Visual Basic 6.0 sebagai aplikasi perancangan interface dan Microsoft Access sebagai aplikasi perancangan Database.*

*Hasil dari aplikasi yang dibuat ini menghasilkan output seperti yang diharapkan. Dan hasil tampilan dari program aplikasi pengelolaan surat dinas yang dibangun sudah memenuhi kebutuhan, aplikasi ini juga dapat membantu pegawai dalam melakukan pengolahan surat.*

**Kata Kunci** *: Pengelolaan Surat Dinas, Aplikasi, Analisis*

#### **KATA PENGANTAR**

Puji syukur penulis panjatkan kepada Tuhan Yang Maha Esa yang telah melimpahkan berkat-Nya sehingga penulis dapat menyelesaikan Tugas Akhir dengan judul "Aplikasi Pengelolaan Surat Dinas Pada Kantor Regional XI Badan Kepegawaian Negara" ini tepat waktu.

Adapun Tugas Akhir ini disusun dalam rangka memenuhi persyaratan kelulusan bagi mahasiswa, khususnya program studi D-IV Teknik Informatika di Politeknik Negeri Manado. Selain itu, tugas akhir ini juga dimaksudkan untuk mengembangkan pemahaman mahasiswa dibidang teknik informatika dan implementasinya dalam Tugas Akhir.

Dalam penyusunan Tugas Akhir ini penulis banyak mendapatkan bantuan dari berbagai pihak, oleh sebab itu penulis ingin mengungkapkan rasa terima kasih kepada:

- 1. Tuhan Yesus Kristus karena berkat dan pertolongan-Nya serta rahmat yang berasal dari pada-Nya penulis dapat menyelesaikan tugas akhir dengan baik.
- 1. Mama, Papa dan Kakak tercinta yang tanpa hentinya memberikan motivasi dan masukan serta selalu mendoakan sehingga segalanya bisa saya jalani dengan baik.
- 2. Bapak Ir. Jemmy J. Rangan, MT. selaku direktur Politeknik Negeri Manado yang telah membimbing dan memimpin segala kegiatan perkuliahan.
- 3. Bapak Ir. Jusuf L. Mappadang, MT. selaku ketua jurusan Teknik Elektro yang telah membantu terlaksananya penulisan tugas akhir bagi mahasiswa.
- 4. Bapak Ir. Nikita Sajabati selaku Kaprodi D-IV Teknik Informatika yang telah membantu dan mengarahkan penulisan tugas akhir bagi mahasiswa.
- 5. Bapak Fanny Doringin, SST, MT. selaku ketua panitia Tugas Akhir yang telah membantu dan mengatur penyelenggaraan ujian tugas akhir.
- 6. Bapak Mochdar Patabo,MT. selaku sekretaris panitia Tugas Akhir yang telah membantu dan mengatur penyelenggaraan ujian tugas akhir.
- 7. Bapak Ir. Djangkung Sardjono, MT. selaku dosen pembimbing yang selalu membimbing dan mengarahkan penulis sehingga tugas akhir ini dapat diselesaikan dengan baik.
- 8. Pegawai Kantor Regional XI Badan Kepegawaian Negara Khususnya Bagian Pengolahan Data atas segala bimbingannya dalam menyelesaikan tugas akhir ini.
- 9. Untuk Retha, Oriza, Dewi, Ika, Irma, Titin, Maya Lioew, Maya Kotulus, Nando, Ruffel, Gori, Dimas, Jo, Rio dan Patrik.
- 10. Untuk teman-teman se-angkatan jurusan Teknik Elektro 2011.
- 11. Untuk Megga, Cika, Citra dan Veren atas doa dan dukungannya.
- 12. Grup Super Junior, Bigbang, S.M Town dan BTOB yang selalu menemani dan menjadi penghibur penulis dengan karya musik mereka selama penulis menyelesaikan tugas akhir ini.
- 13. Tak lupa pula penulis ingin mengucapkan terima kasih kepada pihak-pihak terkait lainnya yang telah membantu dalam menyelesaikan Tugas Akhir.

Dalam penyusunan Tugas Akhir ini, penulis telah berusaha semaksimal mungkin sesuai dengan kemampuan penulis. Namun penulis menyadari bahwa sebagai manusia biasa penulis tidak luput dari kesalahan. Baik itu melalui segi teknik penulisan maupun tata bahasa. Oleh karena itu penulis masih sangat membutuhkan saran dan kritik dari berbagai pihak yang bersifat membangun demi menyempurnakan Tugas Akhir ini.

Akhir kata semoga Tugas Akhir ini dapat memberikan banyak manfaat bagi kita semua.

Agustus 2015

Ribka Mentari Sumakul

# **DAFTAR ISI**

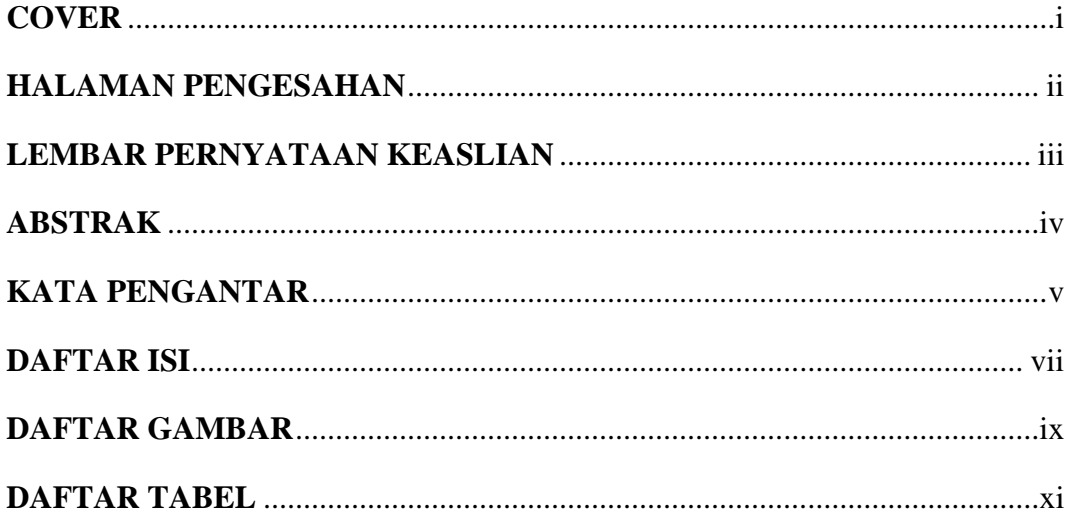

# **BAB I PENDAHULUAN**

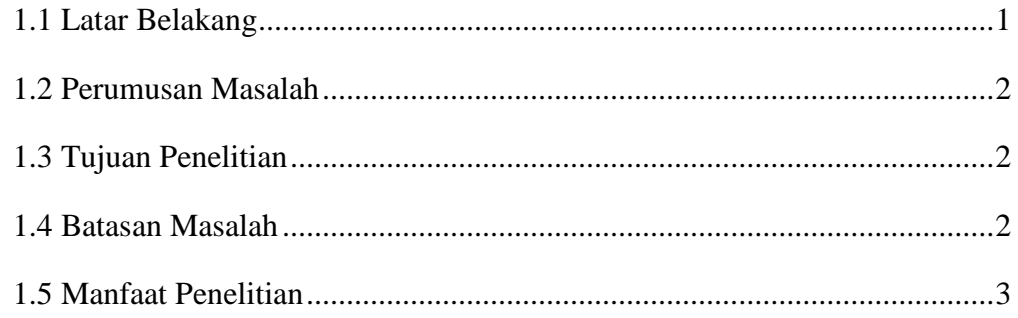

# **BAB II TINJAUAN PUSTAKA**

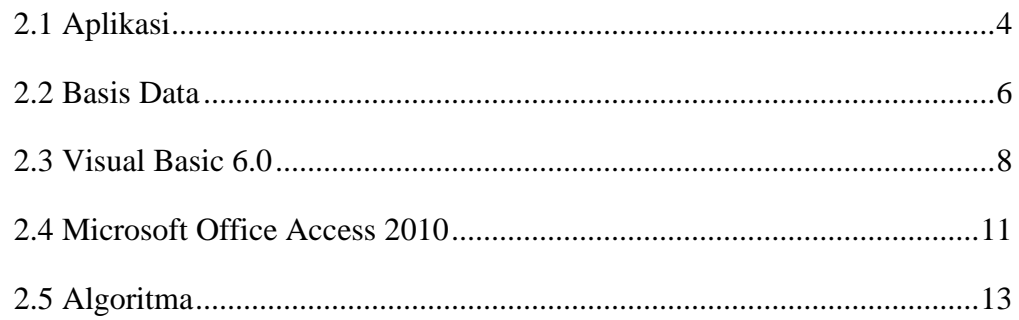

# **BAB III METODE PENELITIAN**

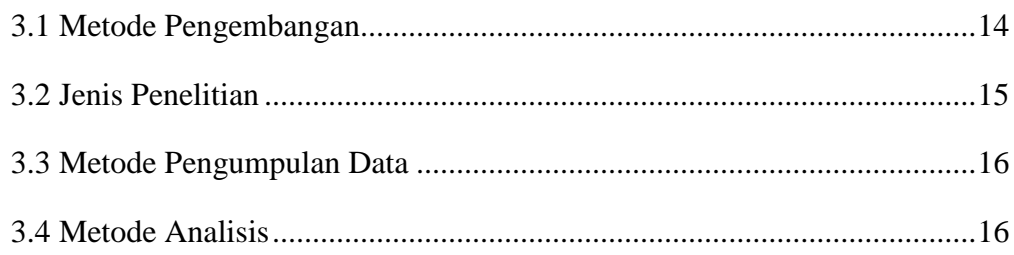

# **BAB IV IMPLEMENTASI DAN TESTING**

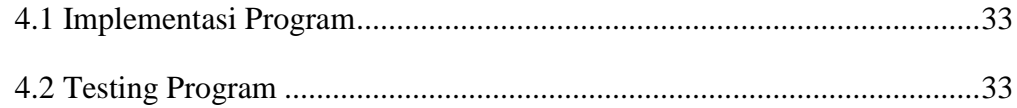

# **BAB V KESIMPULAN DAN SARAN**

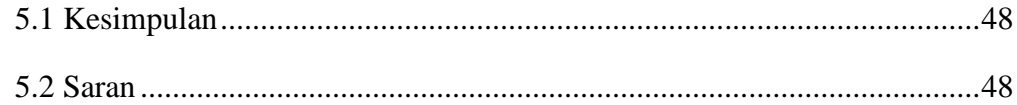

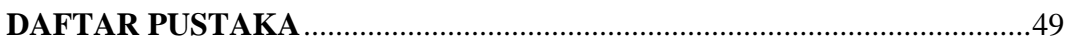

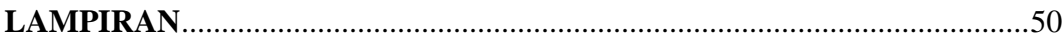

# **DAFTAR GAMBAR**

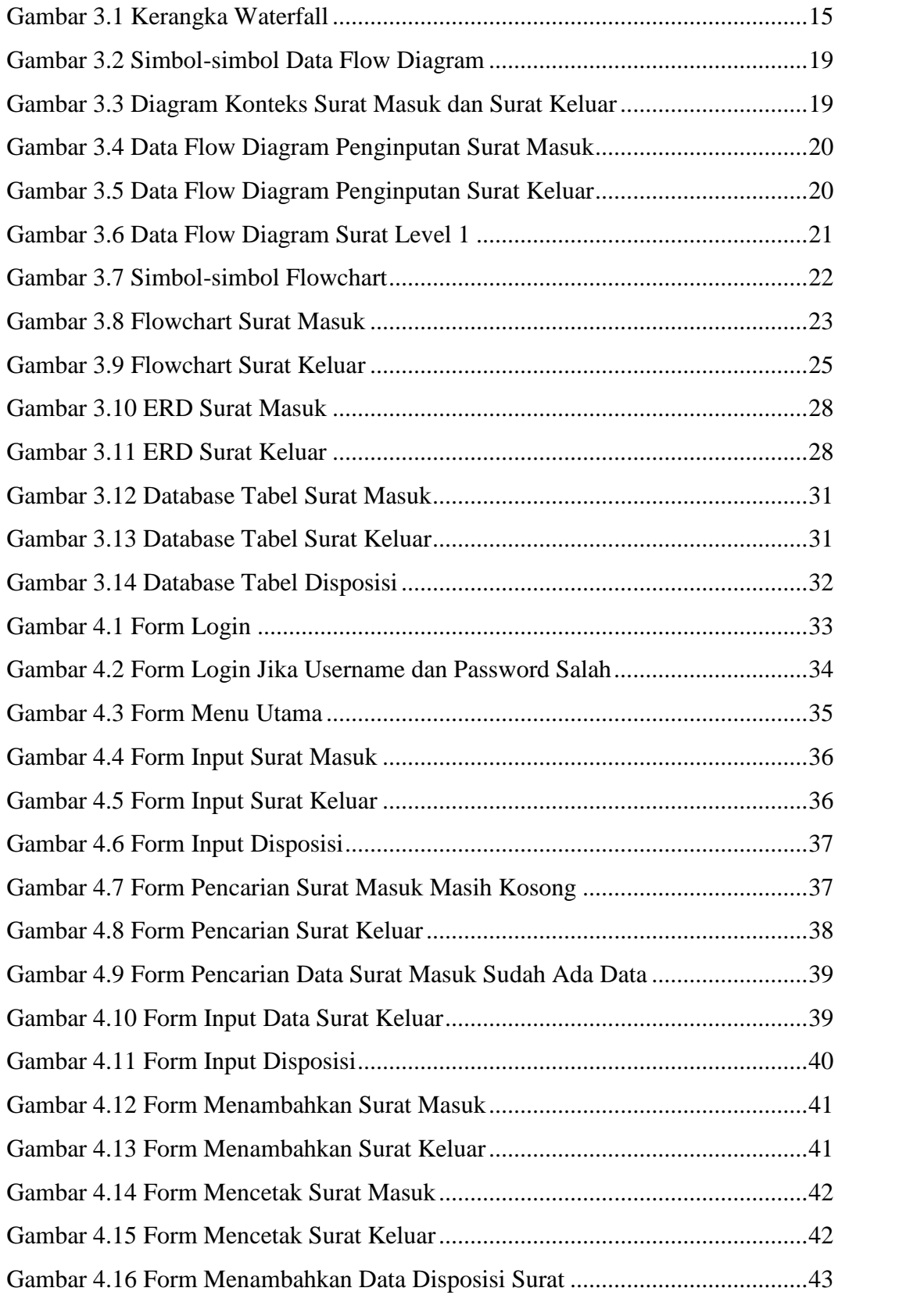

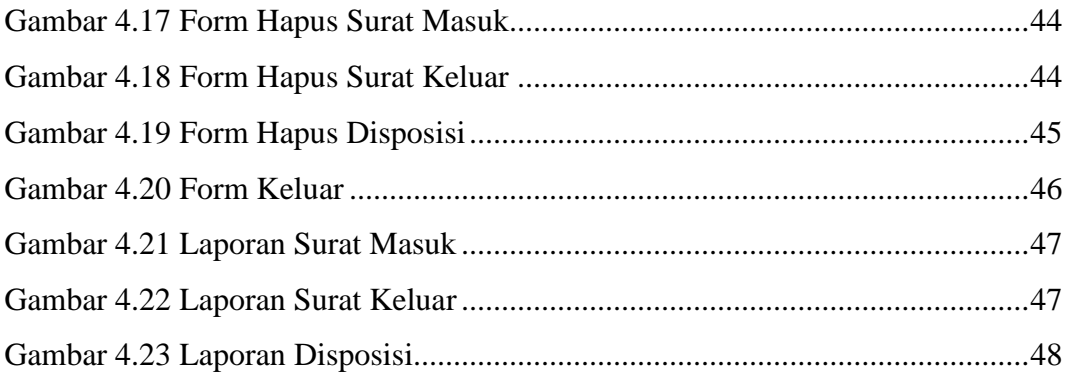

# **DAFTAR TABEL**

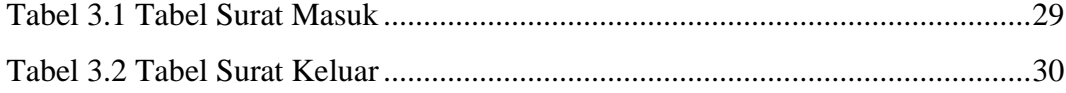

# *ABSTRAK*

*Perancanganaplikasipengelolaansuratdinasinidibangununtukmempermudah proses kerjapegawaidalammengelolasuratmasukdansuratkeluar. Aplikasidibuatdimaksudkanuntuklebihmengefisiensikanpengolahansuratsecarakomput erisasiuntukmenunjangpengolahan data surat yang lebihakurat, efektifdanefisien.*

*Suratmerupakansaranauntukmenyampaikaninformasidarisatupihakkepihaklai nnya. Isi suratbisaberupapertanyaan, permintaan, pemberitahuan, laporandansebagainya.*

*Perancanganaplikasimenggunakanmetode Waterfall, dandalammerancangsistemdigunakansistemberupa DFD (Data Flow Diagram), ERD (Entity Relationship Diagram), Flowchart, danteknikpengumpulan data denganmetodeobservasidanwawancara. Tools yang digunakandalamperancanganaplikasiialah Visual Basic 6.0 sebagaiaplikasiperancangan interface dan Microsoft Access sebagaiaplikasiperancangan Database.*

*Hasildariaplikasi yang dibuatinimenghasilkan output seperti yang diharapkan. Danhasiltampilandari program aplikasipengelolaansuratdinas yang dibangunsudahmemenuhikebutuhan,*

*aplikasiinijugadapatmembantupegawaidalammelakukanpengolahansurat.*

**Kata Kunci** *: PengelolaanSuratDinas,Aplikasi, Analisis*

# **BAB I**

# **PENDAHULUAN**

#### **1.1 Latar Belakang**

Bagi masyarakat awam, istilah surat bukanlah sesuatu yang asing. Surat dalam segala bentuknya merupakan salah satu dari bentuk arsip. Surat digunakan seseorang sebagai sarana penyampaian pesan tertulis untuk berbagai kepentingan, baik pribadi, bisnis, maupun kedinasan. Surat berhubungan erat dengan kantor. Kantor tanpa surat berarti tidak ada aktivitas yang dapat dilakukan. Besar kecilnya kantor dapat dilihat dari banyak sedikitnya surat yang terdapat dikantor tersebut.

Mungkin satu hari ada yang 1 surat, 2 surat, puluhan surat, bahkan baik tentunya akan dapat merugikan banyak pihak, khususnya bagi kantor yang bersangkutan.

Dalam pengiriman surat yang ditujukan kepada suatu instansi, pegawai yang menerima surat harus mencatat tanggal masuk dari surat yang diterimanya dan saat ada pengembalian berkas pegawai harus mencatat pengeluarannya kapan surat dari instansi itu masuk dan kapan tanggal pengeluaran surat tersebut beserta tanda terima sehingga saat surat itu hilang instansi tersebut bisa tahu siapa yang terakhir kali menerima surat tersebut dan tanggal kapan surat itu dikeluarkan.

Biasanya pegawai hanya mencatat bukti pengeluaran dan penerimaan surat secara manual dengan mencatatnya pada buku nota pengeluaran dan masukan surat sehingga jika suatu saat pegawai lupa menaruh buku nota maka saat diperlukan pegawai tidak memiliki data kapan, dimana dan kepada siapa terakhir yang menerima surat.

Sehingga penulis berinisiatif untuk membuat aplikasi "Aplikasi Pengelolaan Surat Dinas Pada Kantor Regional XI BKN" agar supaya lebih memudahkan pegawai mencari data kapan, dimana dan kepada siapa surat terakhir diserahkan, dan menjadi lebih mudah saat mencari data karena sudah tersimpan didalam database, jadi pada saat data pengeluaran itu hilang pegawai dapat membuat pengeluarannya kembali dengan memprint data yang sama.

#### **1.2 Perumusan Masalah**

Berdasarkan latar belakang diatas, penulis dapat merumuskan permasalahan yaitu bagaimana mengembangkan "Aplikasi Pengelolaan Surat Dinas Pada Kantor Regional XI Badan Kepegawaian Negara" agar supaya lebih memudahkan pegawai dalam penginputan surat masuk dan surat keluar

## **1.3 Tujuan Penelitian**

Tujuan Penelitian adalah membuataplikasipengelolaan surat dinas pada Kantor Regional XI Badan Kepegawaian Negara sehingga dapatmembantu pegawai untuk lebih mudah dan cepat dalam bekerja terutama dalam hal penanganan administrasi surat.

#### **1.4 Batasan Masalah**

Berdasarkan latar belakang masalah, maka permasalahan yang dipilih oleh penulis sebagai berikut :

- 1. Merencanakan dan membangun sistem yang dapat menata jumlah surat yang masuk dan surat keluar serta memudahkan pegawai mencari data surat.
- 2. Aplikasi hanya bisa di akses oleh Pegawai pada bagian Pelayanan yang bertindak sebagai Admin.
- 3. Aplikasi dapat memudahkan pegawai dalam pencarian surat.

### **1.5 Manfaat Penelitian**

Manfaat yang dapat diperoleh dari aplikasi pengeloaan surat dinas ini adalah umtuk memberikan kemudahan bagi pegawai dalam melakukan pendataan surat-surat yang masuk maupun surat-surat yang keluar.

# **BAB II**

# **TINJAUAN PUSTAKA**

# **2.1 Aplikasi<sup>1</sup>**

Ada banyak pengertian mengenai aplikasi oleh para ahli yaitu:

1. Aplikasi adalah satu unit perangkat lunak yang dibuat untuk melayani kebutuhan akan beberapa aktivitas (Buyens, 2001).

2. Aplikasi adalah sistem lengkap yang mengerjakan tugas spesifik (Post, 1999).

3. Menurut Dhanta (2009:32), aplikasi (application) adalah software yang dibuat oleh suatu perusahaan komputer untuk mengerjakan tugas-tugas tertentu, misalnya Microsoft Word, Microsoft Excel.

Sedangkan menurut Anisyah (2000:30), aplikasi adalah penerapan, penggunaan atau penambahan Dari pengertian diatas, dapat disimpulkan bahwa aplikasi merupakan software yang berfungsi untuk melakukan berbagai bentuk pekerjaan atau tugas-tugas tertentu seperti penerapan, penggunaan dan penambahan data.

Beberapa aplikasi yang digabung bersama menjadi suatu paket kadang disebut sebagai suatu paket atau suite aplikasi (application suite). Contohnya adalah Microsoft Office dan OpenOffice.org, yang menggabungkan suatu aplikasi pengolah kata, lembar kerja, serta beberapa aplikasi lainnya. Aplikasi-aplikasi 9 dalam suatu paket biasanya memiliki antarmuka pengguna yang memiliki kesamaan sehingga memudahkan pengguna untuk mempelajari dan menggunakan tiap aplikasi. Sering kali, mereka memiliki kemampuan untuk saling berinteraksi satu sama lain sehingga menguntungkan pengguna. Contohnya, suatu lembar kerja dapat

<sup>1</sup>http://www.ilmukomputer.com

dibenamkan dalam suatu dokumen pengolah kata walaupun dibuat pada aplikasi lembar kerja yang terpisah. 2.1.1 Klasifikasi Aplikasi Aplikasi dapat digolongkan menjadi beberapa kelas, antara lain: a. Perangkat lunak perusahaan (enterprise) b. Perangkat lunak infrastruktur perusahaan c. Perangkat lunak informasi kerja d. Perangkat lunak media dan hiburan e. Perangkat lunak pendidikan f. Perangkat lunak pengembangan media g. Perangkat lunak rekayasa produk Pada pengertian umumnya, aplikasi adalah alat terapan yang difungsikan secara khusus dan terpadu sesuai kemampuan yang dimilikinya.

Berdasarkan jenisnya, aplikasi komputer dapat dibagi menjadi beberapa kategori:

1. Enterprise

Digunakan untuk organisasi yang cukup besar dengan maksud menghubungkan aliran data dan kebutuhan informasi antar bagian, contoh : IT Helpdesk, Travel Management dan lainlain.

2. Enterprise – SupPort

Sebagai aplikasi pendukung dari Enterprise, contohnya: Database Management, Email Server dan Networking System.

3. Individual Worker

Sebagai aplikasi yang biasa digunakan untuk mengolah/edit data oleh tiap individu. Contoh: Ms.Office, Photoshop, Acrobat Reader dan lain-lain.

4. Aplikasi Akses Konten

Aplikasi yang digunakan oleh individu (hanya) untuk mengakses konten tanpa kemampuan untuk mengolah atau mengedit datanya melainkan hanya melakukan kustomisasi terbatas. Contoh: Games, Media Player, Web Browser.

5. Aplikasi Pendidikan

Biasanya berbentuk simulasi dan mengandung konten yang spesifik untuk pembelajaran.

6. Aplikasi Simulasi

Biasa digunakan untuk melakukan simulasi penelitian, pengembangan dan lain-lain. Contoh: Simulasi pengaturan lampu lalu lintas.

7. Aplikasi Pengembangan Media

Berfungsi untuk mengolah/mengembangkan media biasanya untuk kepentingan komersial, hiburan dan pendidikan. Contoh: Digital Animation Software, AudioVideo Converter dan lainlain.

8. Aplikasi Mekanika dan Produk

Dibuat sebagai pelaksana/pengolah data yang spesifik untuk kebutuhan tertentu. Contoh : Computer Aided Design (CAD), Computer Aided Engineering (CAE), SPSS dan lain-lain.

# **2.2 Basis Data<sup>2</sup>**

Database atau basis data adalah kumpulan data yang disimpan secara sistematis di dalam komputer dan dapat diolah atau dimanipulasi menggunakan perangkat lunak (program aplikasi) untuk menghasilkan informasi. Pendefinisian basis data meliputi spesifikasi berupa tipe data, struktur, dan juga batasan-batasan data yang akan disimpan. Basis data merupakan aspek yang sangat penting dalam sistem informasi dimana basis data merupakan gudang penyimpanan data yang akan diolah lebih lanjut. Basis data menjadi penting karena dapat menghidari duplikasi data, hubungan antar data yang tidak jelas, organisasi data, dan juga update yang rumit.

<sup>2</sup>http://www.termasmedia.com/65-pengertian/69-pengertian-database.html

Proses memasukkan dan mengambil data ke dan dari media penyimpanan data memerlukan perangkat lunak yang disebut dengan sistem manajemen basis data (database management system | DBMS). DBMS merupakan sistem perangkat lunak yang memungkinkan user untuk memelihara, mengontrol, dan mengakses data secara praktis dan efisien. Dengan kata lain semua akses ke basis data akan ditangani oleh DBMS. Ada beberapa fungsi yang harus ditangani DBMS yaitu mengolah pendefinisian data, dapat menangani permintaan pemakai untuk mengakses data, memeriksa sekuriti dan integriti data yang didefinisikan oleh DBA (Database Administrator), menangani kegagalan dalam pengaksesan data yang disebabkan oleh kerusakan sistem maupun disk, dan menangani unjuk kerja semua fungsi secara efisien.

Tujuan utama dari DBMS adalah untuk memberikan tinjauan abstrak data kepada pengguna. Jadi sistem menyembunyikan informasi tentang bagaimana data disimpan, dipelihara, dan tetap dapat diambil (akses) secara efisien. Pertimbangan efisien di sini adalah bagaimana merancang struktur data yang kompleks tetapi masih tetap bisa digunakan oleh pengguna awam tanpa mengetahui kompleksitas strukturnya.

Pembagian database menurut jenisnya:

Basis data flat-file. Basis data flat-file ideal untuk data berukuran kecil dan dapat dirubah dengan mudah. Pada dasarnya, mereka tersusun dari sekumpulan string dalam satu atau lebih file yang dapat diurai untuk mendapatkan informasi yang disimpan. Basis data flat-file baik digunakan untuk menyimpan daftar atau data yang sederhana dan dalam jumlah kecil. Basis data flat-file akan menjadi sangat rumit apabila digunakan untuk menyimpan data dengan struktur kompleks walaupun dimungkinkan pula untuk menyimpan data semacam itu. Salah satu masalah menggunakan basis data jenis ini adalah rentan pada korupsi data karena tidak adanya penguncian yang melekat ketika data digunakan atau dimodifikasi serta adanya duplikasi data yang mungkin sulit dihindari. Salah satu tipe basis data flat-file adalah file CSV yang menggunakan pemisah koma untuk setiap nilainya.

Basis data relasional. Basis data ini mempunyai struktur yang lebih logis terkait cara penyimpanan. Kata "relasional" berasal dari kenyataan bahwa tabel-tabel yang berada di basis data dapat dihubungkan satu dengan lainnya. Basis data relasional menggunakan sekumpulan tabel dua dimensi yang masing-masing tabel tersusun atas baris (tupel) dan kolom (atribut). Untuk membuat hubungan antara dua atau lebih tabel, digunakan key (atribut kunci) yaitu primary key di salah satu tabel dan foreign key di tabel yang lain. Saat ini, basis data relasional menjadi pilihan karena keunggulannya. Beberapa kelemahan yang mungkin dirasakan untuk basis data jenis ini adalah implementasi yang lebih sulit untuk data dalam jumlah besar dengan tingkat kompleksitasnya yang tinggi dan proses pencarian informasi yang lebih lambat karena perlu menghubungkan tabeltabel terlebih dahulu apabila datanya tersebar di beberapa tabel. Beberapa contoh basis data relasional adalah Microsoft Access, MySQL, Oracle, MS SQL Server dan Postgresql

# **2.3 Visual Basic 6.0<sup>3</sup>**

Pada 1998, Microsoft meluncurkan Visual Basic 6.0 dengan 3 fitur projek baru: Data Project, DHTML Application, IIS Application. Dengan 3 senjata baru ini, diharapkan pemrograman Visual Basic sudah mampu untuk membuat aplikasi internet yang handal.

Microsoft Visual Basic 6.0 adalah bahasa pemrograman yang digunakan untuk membuat aplikasi Windows yang berbasis grafis (GUI- Grapical User Interface). Microsoft Visual Basic merupakan event-driven

<sup>3</sup>Arief Ramadhan.2004. Hal. 1

programming (pemrograman terkendali kejadian) artinya program menunggu sampai adanya respon dari pemakai berupa event atau kejadian tertentu (tombol diklik, menu dipilih, dan lain-lain).

Visual Basic 6.0 merupakan aplikasi untuk membuat program berbasis Windows mulai yang sederhana sampai pemrograman yang lebih kompleks.Visual Basic 6.0juga merupakan bahasa pemograman yang bekerja dalam ruang lingkup Ms-Windows. Microsoft Visual Basic 6.0 hampir dapat memanfaatkan seluruh kemudahan dan kecanggihan yang dimiliki oleh sistem operasi windows, secara umum kemampuan visual basic 6.0 adalah menyediakan komponen-komponen yang memungkinkan untuk membuat program aplikasi yang sesuai dengan tampilan dan cara keria windows.

Pada tahap awal pemakaian VB 6.0 sebaiknya diatur tampilan untuk komponen-komponen yang ada dalam VB 6.0 tersebut. Komponen komponen yang tidak muncul pada layar dapat ditampilkan pada menu View. Pemograman visual merupakan dimensi baru dalam pembuatan aplikasi karena dapat langsung menggambarkan objek-objek kelayar sebelum dieksekusi.

Tampilan untuk ms. visual basic 6.0 terdiri dari beberapa interface yang saling berhubungan yaitu :

- Bagian menu program
- Bagian toolbar
- Bagian toolbox
- Bagian jendela properties
- Bagian form
- Bagian jendela proyek
- Bagian jendela lay-out

# **Beberapa Fungsi Komponen-Komponen VB <sup>4</sup> :**

- Text Box : Text box merupakan kontrol yang dipakai sebagai tempat untuk mengisi maupun menampilkan data. Contohnya pada aplikasi penjualan ini yaitu text box diisi dengan nama-nama stock barang yang akan disimpan ke dalam database.
- Label : Label merupakan kontrol yang dipakai sebagai tempat untuk menampilkan keterangan.
- Command Botton : Command button merupakan kontrolyang dipakai sebagai tombol untuk melakukan sebuah proses.
- Combo Box: Combo box merupakan kontrol yang dipakai sebagai tempat untuk menampilkan daftar pilihan. Dengan combo box kita tinggal memilih pilihan yang ada pada combo box tersebut.
- List Box : List Box memiliki fungsi yang hamper sama dengan combo box, yaitu menampilkan daftar. Perbedaannya, pada combo box hanya satu pilihan yang terlihat sebelum combo box diklik, sedangkan pada list box dapat menampilkan beberapa pilihan.
- Option Botton : Option button berfungsi untuk menampilkan daftar pilihan.
- Frame: Frame berfungsi untuk mengelompokan kontrol-kontrol pada form menjadi satu bagian.
- List Box : Digunakan Untuk Menampilkan Daftar Pilihan Yang Bisa Digulung.
- Hscroll bar : Untuk Penggulungan Dengan Langkah Lebar Dengan Indikasi Posisi Pemilihan Dlm Posisi Horizontal.
- Vscroll bar: Untuk Penggulungan Dengan Langkah Lebar Mengindikasikan Posisi Pemilihannya Vertical.
- Timer : Untuk Penghitung Waktu Event Dalam Interval Yang Ditentukan.

<sup>4</sup>Madcoms.2010. Hal. 11

- Drive list box : Untuk Menampilkan Disk Drive Yang Di Miliki Komputer.
- Dir list box : Menampilkan Direktori Dan Path.
- File list box : Menampilkan Sebuah Daftar File.
- Shape : Untuk Memasang Kontrol Yang Mampu Menghasilkan Sarana Agar Pemakai Bisa Menggambar Berbagai Bentuk.

#### **2.4 Microsoft Office Access 2010<sup>5</sup>**

Micrsoft Indonesia baru-baru ini secara resmi telah merilis paket program aplikasi Microsoft office 2010 yang dikeluarkan dalam beberapa edisi, diantaranya Microsoft Office Home and Student 2010, Microsoft Office Home and Bisuness 2010, dan Microsoft Office Professional 2010 terdapat Microsoft Access sebagai program aplikasi pengolah data (database).

Dengan Microsoft Access 2010 anda dapat merancang, membuat dan mengelola database secara mudah dan cepat.

Microsoft Access adalah salah satu aplikasi program Microsoft Office yang dapat diterapkan dalam pekerjaan manajerial seperti pembuatandatabase persediaan dalam aktivitas perdagangan. Sebelum kita berbicara lebih lanjut mengenai keguanaan Microsoft Access dalam dunia bisnis terapan, terlebih dulu kita harus mengenal bagian – bagian penting dalam Ms. Access. Bagian – bagian tersebut antara lain :

 Tabel –> merupakan bagian dalam Ms. Access yang berisi database keseluruhan dari tiap kategori. Tabel terdiri dari bebeapa kolom yang disebutField. Contoh: Tabel data mahasiswa Universitas Bakrie, Tabel Dosen Universitas Bakrie, dll.

<sup>5</sup>Kurweni Ukar dan Gradiyan Budi Pratama.2010. Hal. 1

- Query –> merupakan bagian dari Ms. Access yang dapat digunakan untuk menampilkan field – field tertentu dari bebrapa tabel. Field dari bebeapa tabel tersebut kemudian dibuat menjadi tabel baru.
- Form –> merupakan bagian dari Ms. Access yang digunakan dalam proses menginput data ke tabel/ database
- Report –> merupakan bagian dalam Ms. Access yang dapat digunakan dalam proses pelaporan database dan dapat di print out.

Microsoft Access (atau Microsoft Office Access) adalah sebuah program aplikasi basis data komputer relasional yang ditujukan untuk kalangan rumahan dan perusahaan kecil hingga menengah. Aplikasi ini merupakan anggota dari beberapa aplikasi Microsoft Office, selain tentunya Microsoft Word, Microsoft Excel, dan Microsoft PowerPoint. Aplikasi ini menggunakan mesin basis data Microsoft Jet Database Engine, dan juga menggunakan tampilan grafis yang intuitif sehingga memudahkan pengguna.

Microsoft Access dapat menggunakan data yang disimpan di dalam format Microsoft Access, Microsoft Jet Database Engine,Microsoft SQL Server, Oracle Database, atau semua kontainer basis data yang mendukung standar ODBC. Para pengguna/*programmer*yang mahir dapat menggunakannya untuk mengembangkan perangkat lunak aplikasi yang kompleks, sementara para programmer yang kurang mahir dapat menggunakannya untuk mengembangkan perangkat lunak aplikasi yang sederhana. Access juga mendukung teknik-teknik pemrograman berorientasi objek, tetapi tidak dapat digolongkan ke dalam perangkat bantu pemrograman berorientasi objek.

Microsoft Access juga merupakan aplikasi pembuat database yang dapat mengelola seluruh data ke dalam sebuah file database. Database pada Access terdiri atas Tabel, Query, Form dan Report yang semuanya saling berhubungan.

# **2.5 Algoritma<sup>6</sup>**

Kata Algoritma mungkin buka sesuatu yang asing bagi kita. Penemunya adalah seorang ahli matematika dari Uzbekistan yang bernama Abu Abdullah Muhhammad Ibn Musa al-Khwarizmi (770-840). Di dalam dunia literature barat dia lebih terkenal dengan sebutan Algorizm. Pnggilan inilah yang kemudian dipakai untuk menyebut konsep algorithm yang ditemukannya. Dalam bahasa Indonesia, kita kemudian menyebutkannya sebagai algoritma. Definisi Algoritma logika, metode dan tahapan (urutan) sistematis yang digunakan untuk memecahkan suatu permasalahan. Dalam beberapa konteks, algoritma adalah spesifikasi urutan langkah untuk melakukan pekerjaan tertentu. Pertimbangan dalam pemilihan algoritma adalah, pertama, algoritma haruslah benar. Artinya algoritma akan memberika keluaran yang dikehendaki dari sejumlah masukan yang diberikan. Tidak peduli sebagus apapun algoritma, kalau memberikan keluaran yang salah, pastilah algoritma tersebut bukanlah algoritma yang baik.

Algoritma adalah langkah-langkah yang disusun secara tertulis dan berurutan untuk menyelesaikan suatu masalah. Sedangkan Algoritma Pemrograman adalah langkah-langkah yang ditulis secara berurutan untuk menyelesaikan masalah pemrograman komputer.

Dalam pemrograman yang sederhana, algoritma merupakan langkah pertama yang harus ditulis sebelum menuliskan program. Masalah yang dapat diselesaikan dengan pemrograman komputer adalah masalah masalah yang berhubungan dengan perhitungan matematik.

<sup>6</sup>Ema Utami dan Sukrisno. 2005. Hal. 19

# **BAB III**

# **METODE PENELITIAN**

#### **3.1 Metode Pengembangan**

System Development Life Cycle (SDLC) merupakan tahapantahapan suatu pekerjaan yang dilakukan oleh seorang analisis system dan progammer dalam membangun sebuah sistem informasi supaya berjalan dengan disiplin dan sistematis. Langkah yang digunakan meliputi tahapantahapan seperti analisis kebutuhan, desain, dan coding.

Pendekatan dalam SDLC :

- 1. Waterfall Approach
- 2. Prototyping Approach
- 3. Spiral Approach

Dalam sebuah siklus SDLC, terdapat enam langkah. Jumlah langkah SDLC pada referensi lain mungkin berbeda, namun secara umum adalah sama. Langkah tersebut adalah :

- 1. Analisis sistem, yaitu membuat analisis aliran kerja manajemen yang sedang berjalan.
- 2. Spesifikasi kebutuhan sistem, yaitu melakukan perincian mengenai apa saja yang dibutuhkan dalam pengembangan sistem dan membuat perencanaan yang berkaitan dengan proyek sistem.
- 3. Perancangan sistem, yaitu membuat aliran kerja manajemen dan desain pemrograman yang diperlukan untuk pengembangan sistem.
- 4. Pengembangan sistem, yaitu tahap pengembangan sistem informasi dengan menulis progra yang diperlukan.
- 5. Pengujian sistem, yaitu melakukan pengujian terhadap sistem yang telah dibuat.

Implementasi dan pemeliharaan sistem, yaitu menerapkan dan memelihara sistem yang telah dibuat.

#### **3.1.1 Metode Pengembangan Sistem**

Metode Waterfall adalah suatu proses pengembangan perangkat lunak berurutan, di mana kemajuan dipandang sebagai terus mengalir ke bawah (seperti air terjun) melewati fase-fase perencanaan, pemodelan, implementasi (konstruksi), dan pengujian. Dalam pengembangannya metode waterfall memiliki beberapa tahapan yang runtut: requirement (analisis kebutuhan), design sistem (system design), Coding & Testing, Penerapan Program, pemeliharaan.

Kerangka Metode Waterfall:

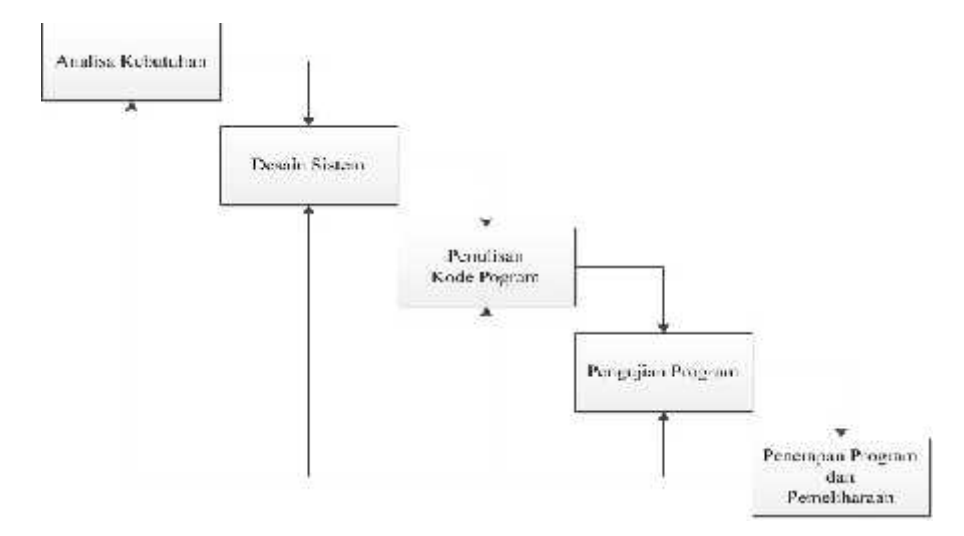

Gambar 3.1 Kerangka Waterfall

#### **3.2 Jenis Penelitian**

Jenis penelitian yang digunakan dalam penelititan ini yaitu penelitian bersifat Kuantitatif. Sebagaimana pengertian dari kuantitatif ialah penelitian deskriptif karena dalam pelaksanaannya meliputi data-data yang dapat diteliti.

#### **3.3 Metode Pengumpulan Data**

Dalam penelitian ini metode atau teknik pengumpulan data yang digunakan ada 2 cara yaitu:

1. Teknik Pengamatan atau Observasi

Dalam teknik ini penulis melakukan pengamatan atau observasi dengan turun langsung agar bisa mengetahui bagaimana proses tata persuratan pada Kantor Regional XI Badan Kepegawaian Negara yang ternyata masih manual.

2. Teknik Wawancara

Pada teknik ini penulis melakukan wawancara atau tanya jawab pada pegawai untuk melengkapi data.

#### **3.3.1 Tempat dan Waktu**

- Tempat : Kantor Regional XI Badan Kepegawaian Negara
- Waktu : Maret 2015 Juli 2015

#### **3.4 Metode Analisis**

#### **3.4.1 Analisis Sistem**

- Identifikasi Kebutuhan Pengguna

Sistem Pengeloalan Surat Dinas pada Kantor Regional XI Badan Kepegawaian Negara masih belum efektif. Karena sistem yang digunakan masih sistem manual yang terkadang sedikit mengganggu proses kerja pegawai.

#### **3.4.2 Analisis Kebutuhan Sistem**

Analisis kebutuhan sistem yaitu menganalisis komponen yang menjadi kebutuhan dari sitem tersebut. Dalam hal ini sistem memerlukan kebutuhan data, yaitu data jumlah surat masuk dan keluar. Kebutuhan perangkat lunak yaitu, sistem operasi dan aplikasi yang bisa digunakan. Dan kebutuhan perangkat keras, misalnya PC atau laptop yang memiliki spesifikasi processor, RAM 2GB serta daya tampung harddisk yang mampu menjalankan sistem operasi dan aplikasi.

#### **Cara Kerja Sistem Secara Umum**

Admin seorang yang bertanggung jawab penuh dalam mengelola dan merawat (maintenance) aplikasi. Adminlah yang bertanggung jawab dalam melakukan penambahan atau penginputan, simpan dan hapus data pada aplikasi.

#### **Perancangan Sistem**

#### *1. Data Flow Diagram*

Data Flow Diagram atau biasa disingkat dengan DFD adalah suatu diagram yang menggunakan notasi-notasi untuk menggambarkan arus dari sistem, yang penggunaanya sangat membantu untuk memahami sistem secara logika, terstruktur dan jelas. Data Flow Diagram merupakan alat bantu dalam menggambarkan atau menjelaskan DFD ini sering disebut juga dengan nama Bubble chart, Bubble diagram, model proses, diagram alur kerja, atau model fungsi.

Data Flow Diagram (DFD) merupakan suatu cara atau metode untuk membuat rancangan sebuah sistem yang mana

17

berorientasi pada alur data yang bergerak pada sebuah sistem nantinya. Dalam pembuatan Sistem Informasi, DFD sering digunakan.

Komponen DFD (Data Flow Diagram):

- 1. User/Terminator: Kesatuan diluar sistem (external entity) yang memberikan input ke sistem atau menerima output dari sistem berupa orang, organisasi, atau sistem lain.
- 2. Process: Aktivitas yang mengolah input menjadi output.
- 3. Data Flow: Aliran data pada sistem (antar proses, antara terminator & proses, serta antara proses & data store).
- 4. Data Store: Penyimpanan data pada database, biasanya berupa tabel.

Fungsi dari Data Flow Diagram adalah :

- Data Flow Diagram (DFD) adalah alat pembuatan model yang memungkinkan profesional sistem untuk menggambarkan sistem sebagai suatu jaringan proses fungsional yang dihubungkan satu sama lain dengan alur data, baik secara manual maupun komputerisasi.
- DFD ini adalah salah satu alat pembuatan model yang sering digunakan, khususnya bila fungsi-fungsi sistem merupakan bagian yang lebih penting dan kompleks dari pada data yang dimanipulasi oleh sistem. Dengan kata lain, DFD adalah alat pembuatan model yang memberikan penekanan hanya pada fungsi sistem.
- DFD ini merupakan alat perancangan sistem yang berorientasi pada alur data dengan konsep dekomposisi dapat digunakan untuk penggambaran analisa maupun rancangan sistem yang mudah dikomunikasikan oleh profesional sistem kepada pemakai maupun pembuat program.

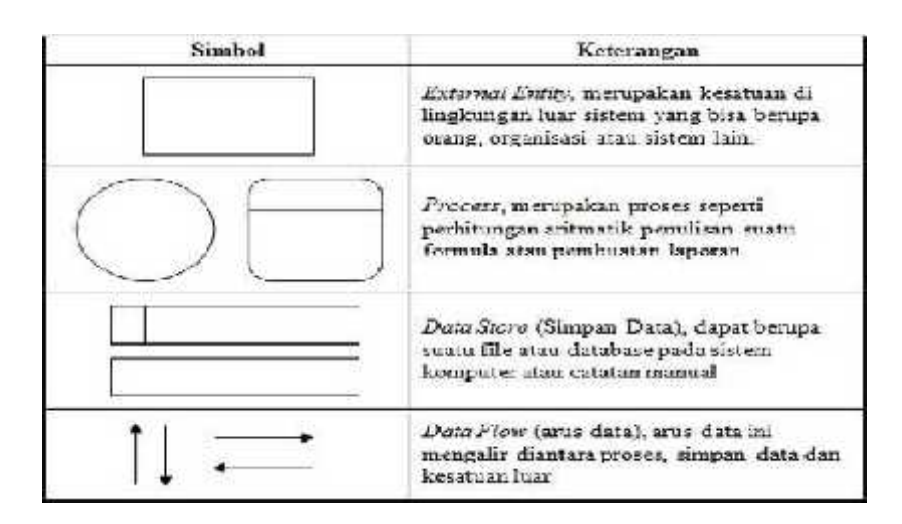

Tabel 3.2 Simbol-simbol Data Flow Diagram

#### **Diagram Konteks**

Sebuah diagram sederhana yang menggambarkan hubungan antara entity luar, masukan dan keluaran dari sistem. Diagram konteks dipresentasikan dengan lingkaran tunggal yang mewakili keseluruhan sistem.

Pembuatan Diagram Konteks Surat Masuk dan Surat Keluar

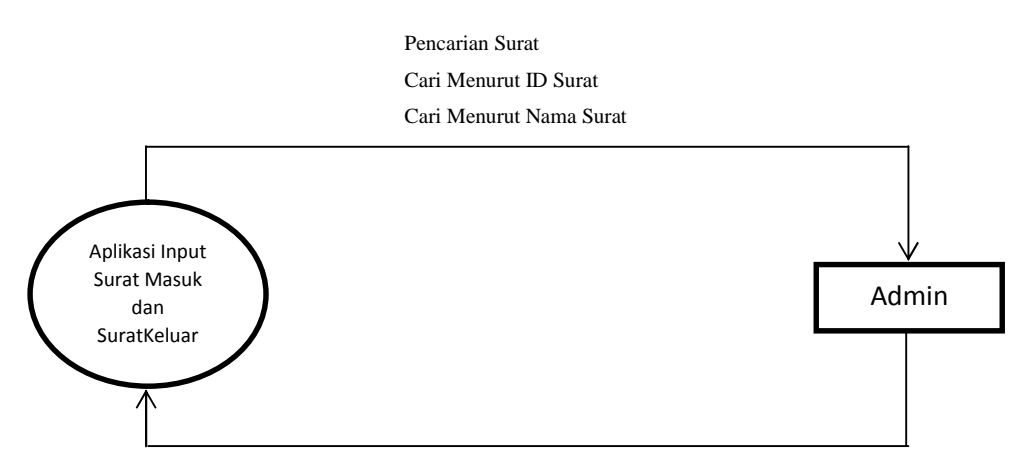

Data Surat (ID Surat, No. Surat, Tgl Surat, Perihal, Instansi, Unit Kerja, Lokasi, Jenis Surat, Sifat Surat, Pokok Surat, Ket. Surat, Tgl Entry, Entry By, Gambar Surat )

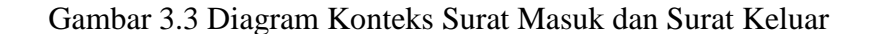

 Pembuatan DFD (Data Flow Diagram) Input Surat Masuk dan Surat Keluar

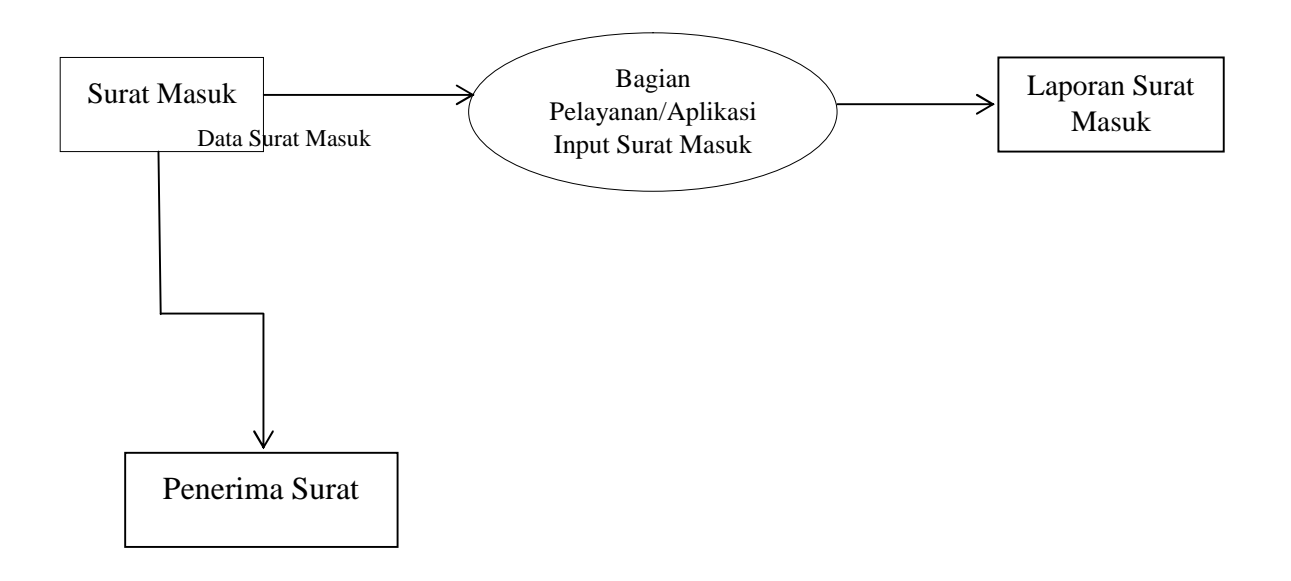

Gambar 3.4 Data Flow Diagram Penginputan Surat Masuk

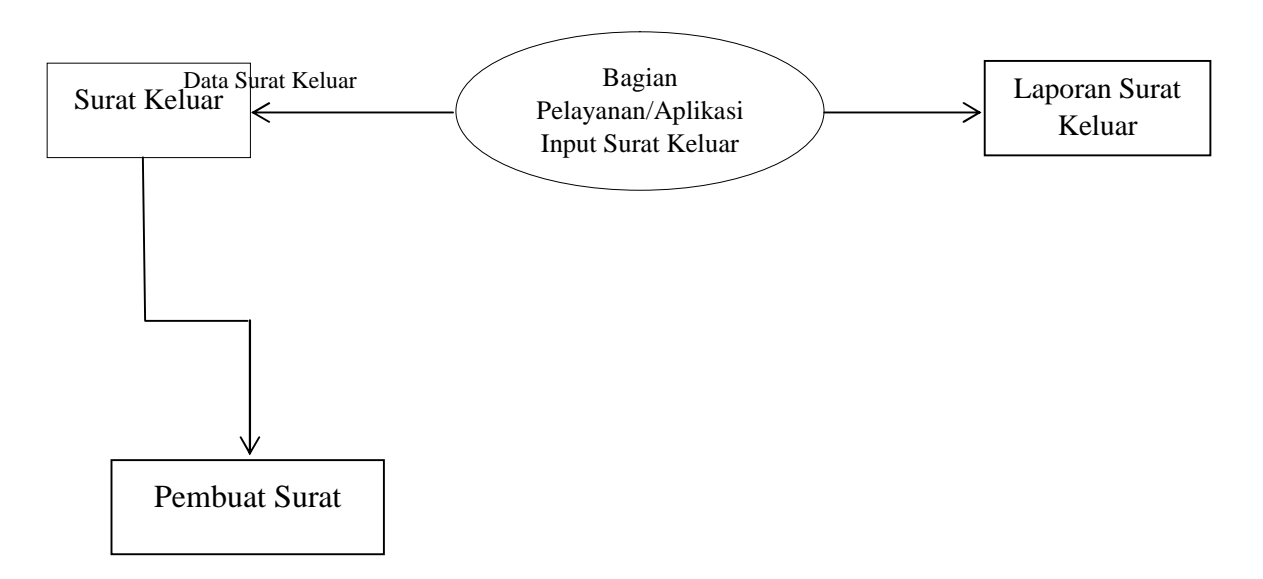

Gambar 3.5 Data Flow Diagram Penginputan Surat Keluar

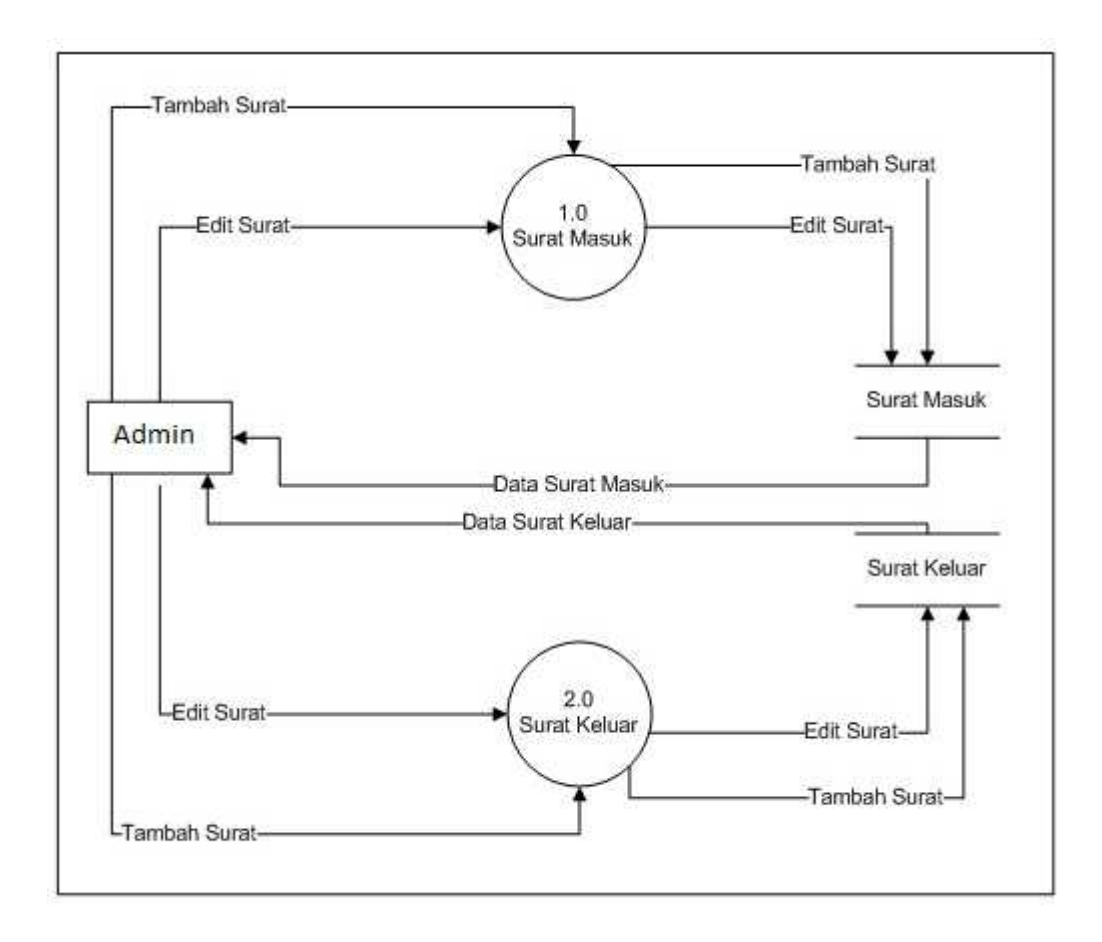

Gambar 3.6 DFD Surat Level 1

# *2. Flowchart*

Flowchart atau diagram alir merupakan sebuah diagram dengan simbol-simbol grafis yang menyatakan aliran algoritma atau prosesyang menampilkan langkahlangkah yang disimbolkan dalam bentuk kotak, beserta urutannya dengan menghubungkan masing-masing langkah tersebut menggunakan tanda panah.

| Gambar | Simbol untuk               | Keterangan                                                                                                    |
|--------|----------------------------|----------------------------------------------------------------------------------------------------|
|        | Proses / Langkah           | Menyatakan kegiatan yang akan ditampilkan<br>dalam diagram alir.                                                                                                    |
|        | Titik Keputusan            | Proses / Langkah dimana perlu adanya<br>keputusan atau adanya kondisi tertentu. Di<br>titik ini selalu ada dua keluaran untuk<br>melanjutkan aliran kondisi yang berbeda. |
|        | Masukan / Keluaran<br>Data | Digunakan untuk mewakili data masuk, atau<br>data keluar.                                                                                                    |
|        | Terminasi                  | Menunjukkan awal atau akhir sebuah proses.                                                                                                    |
|        | Garis alir                 | Menunjukkan arah aliran proses atau<br>algoritma.                                                                                                    |

Gambar 3.7 Simbol-simbol Flowchart

Pembuatan Flowchart Surat Masuk

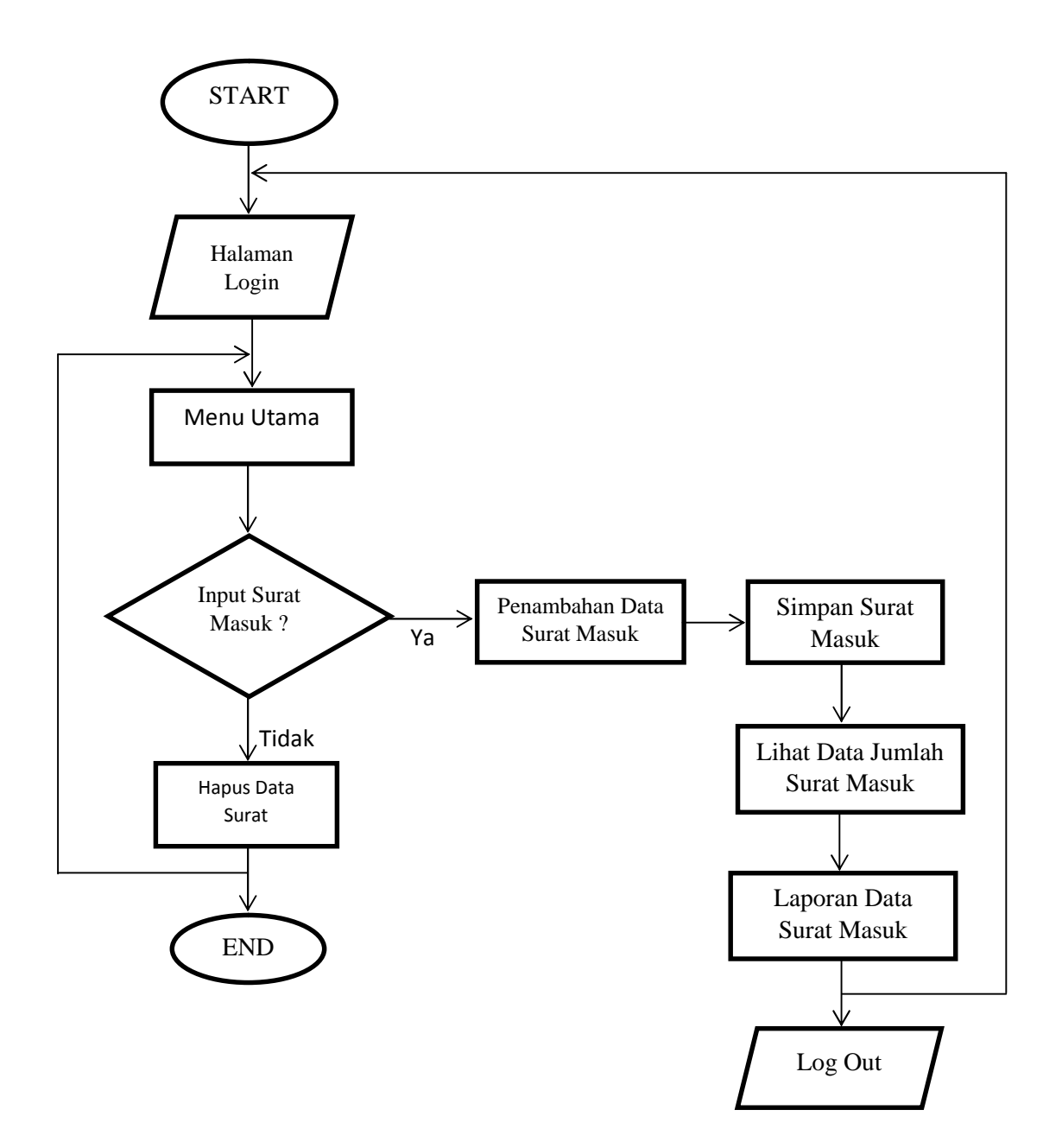

Gambar 3.8 Flowchart Surat Masuk

- Pembuatan Algoritma Surat Masuk
	- Mulai
	- Input Username dan Password
	- Masuk ke Menu Utama ?
	- Jika tidak maka keluar dari menu utama
	- Jika ya maka mulai input data surat masuk
	- Apakah ingin input surat masuk ?
	- Jika ya maka input surat lalu simpan
	- Apakah ingin hapus data surat ?
	- Jika ya maka hapus surat
	- Apakah ingin print data surat masuk ?
	- Jika ya print data surat
	- Jika tidak maka keluar
	- Selesai

Pembuatan Flowchart Surat Keluar

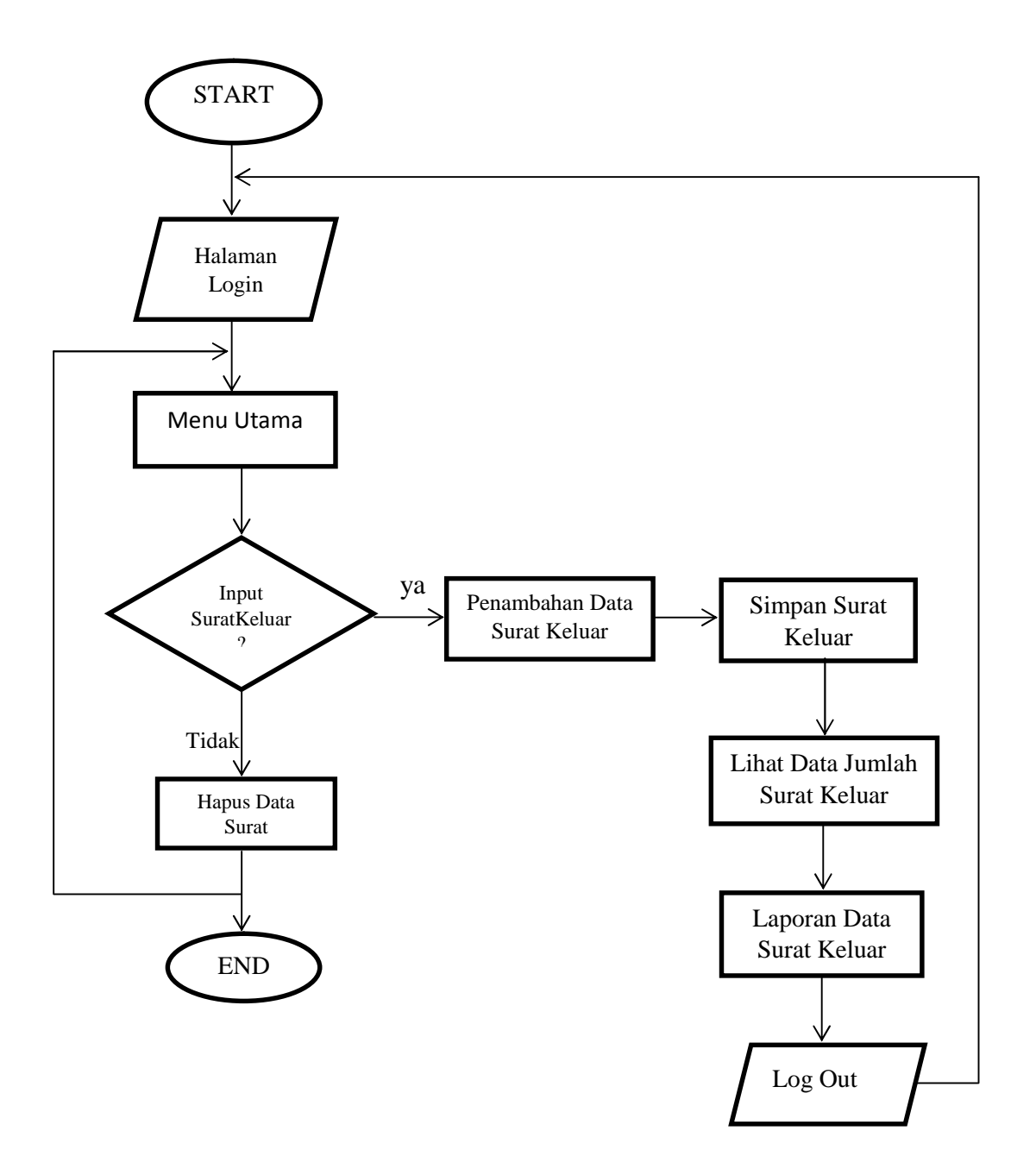

Gambar 3.9 Flowchart Surat Keluar

- Pembuatan Algoritma Surat Keluar
	- Mulai
	- Input Username dan Password
	- Masuk ke Menu Utama ?
	- Jika tidak maka keluar dari menu utama
	- Jika ya maka mulai input data surat keluar
	- Apakah ingin input surat keluar ?
	- Jika ya maka input surat lalu simpan
	- Apakah ingin hapus data surat ?
	- Jika ya maka hapus surat
	- Apakah ingin print data surat keluar ?
	- Jika ya print data surat
	- Jika tidak maka keluar
	- **Selesai**

#### *3. Entity Reationship Diagram (ERD)*

Entity Relationship Diagram (ERD) adalah menyediakan cara untuk mendeskripsikan perancangan basis data peringkat logika.Entity Relationship Diagram (ERD) merupakan suatu model untuk menjelaskan hubungan antar data dalam basis data berdasarkan objek-objek dasar data yang mempunyai hubungan antar relasi. Pada dasarnya ada 3 simbol yang digunakan, yaitu:

a. Entiti

Entiti merupakan objek yang mewakili sesuatu yang nyata dan dapat dibedakan dari sesuatu yang lain. Simbol dari entiti biasanya digambarkan dengan persegi panjang.

b. Atribut

Setiap entitas pasti mempunyai elemen yang disebut atribut yang berfungsi untuk mendeskripsikan karakteristik dari entitas tersebut. Isi dari atribut mempunyai sesuatu yang dapat mengidentifikasikan isi elemen satu dengan yang lain. Simbol dari atribut biasanya digambarkan dengan symbol elips.

c. Hubunga/Relasi

Hubungan antara sejumlah entitas yang berasal dari himpunan entitas yang berbeda. Relasi dapat digambarkan sebagai berikut: Relasi yang terjadi diantara dua himpunan entitas (misalnya A dan B) dalam satu basis data yaitu:

- o one-to-one: hubungan relasi satu ke satu yaitu setiap entitas pada himpunan entitas A berhubungan paling banyak dengan satu entitas pada himpunan entitas B.
- o one-to-many: setiap entitas pada himpunan entitas A dapat berhubungan dengan banyak entitas pada himpunan entitas B, tetapi setiap entitas pada entitas B dapat berhubungan dengan satu entitas pada himpunan entitas A.
- o many-to-many : setiap entitas pada himpunan entitas A dapat berhubungan dengan banyak entitas pada himpunan entitas B.

Pembuatan ERD Surat Masuk

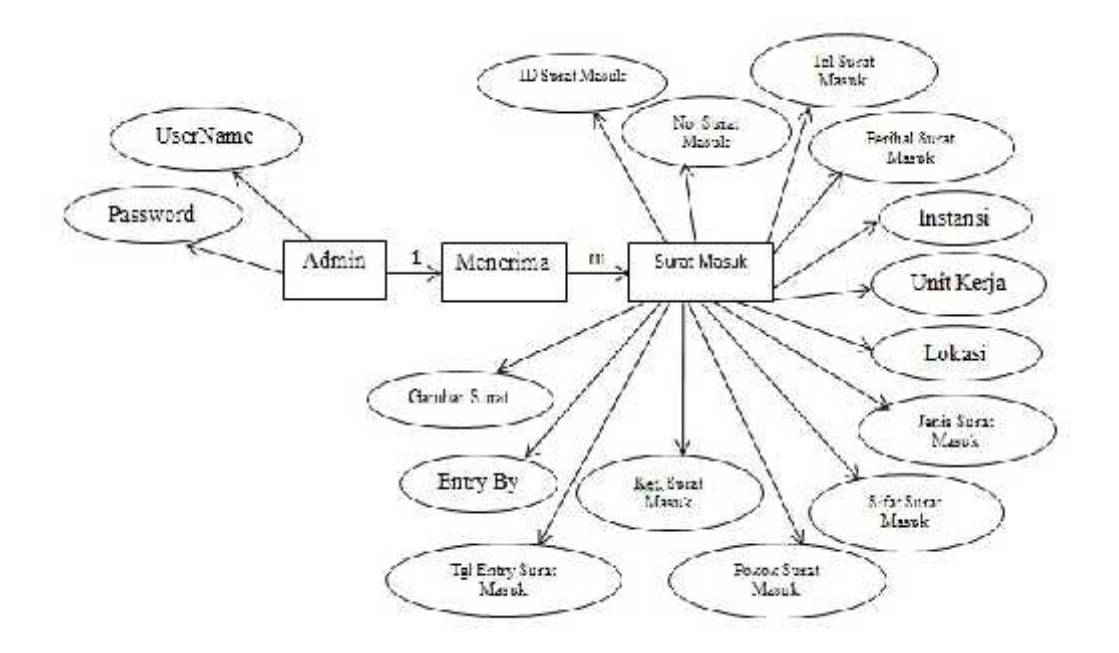

Gambar 3.10 ERD Surat Masuk

Perancangan ERD Surat Keluar

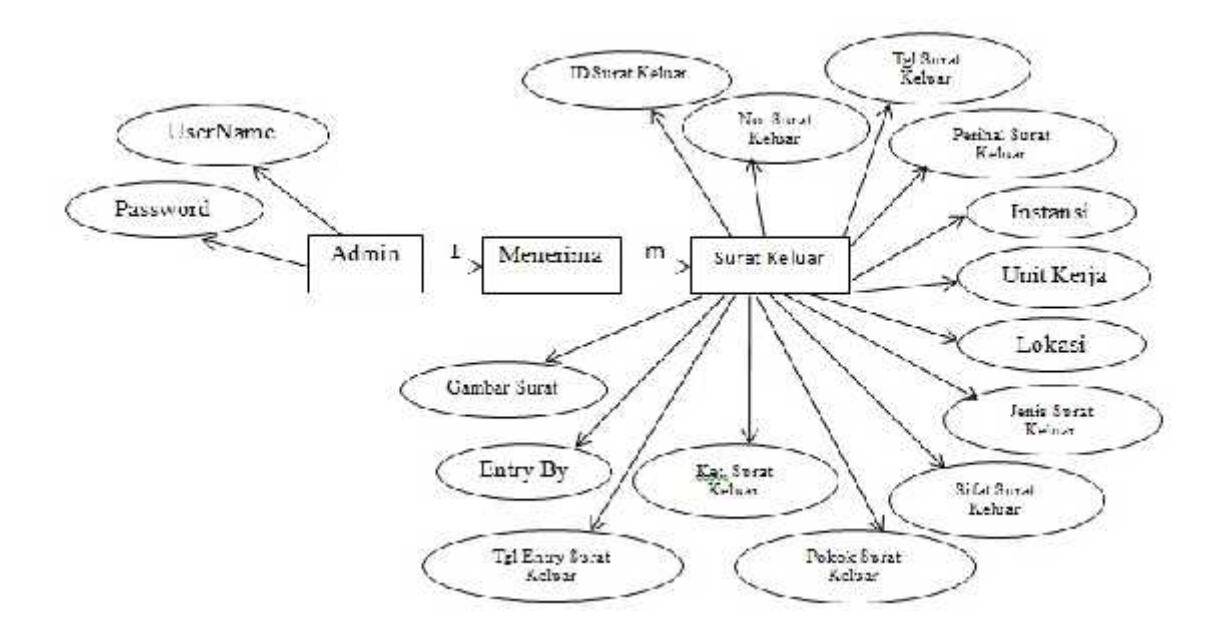

Gambar 3.11 ERD Surat Keluar

Perancangan Tabel Surat Masuk

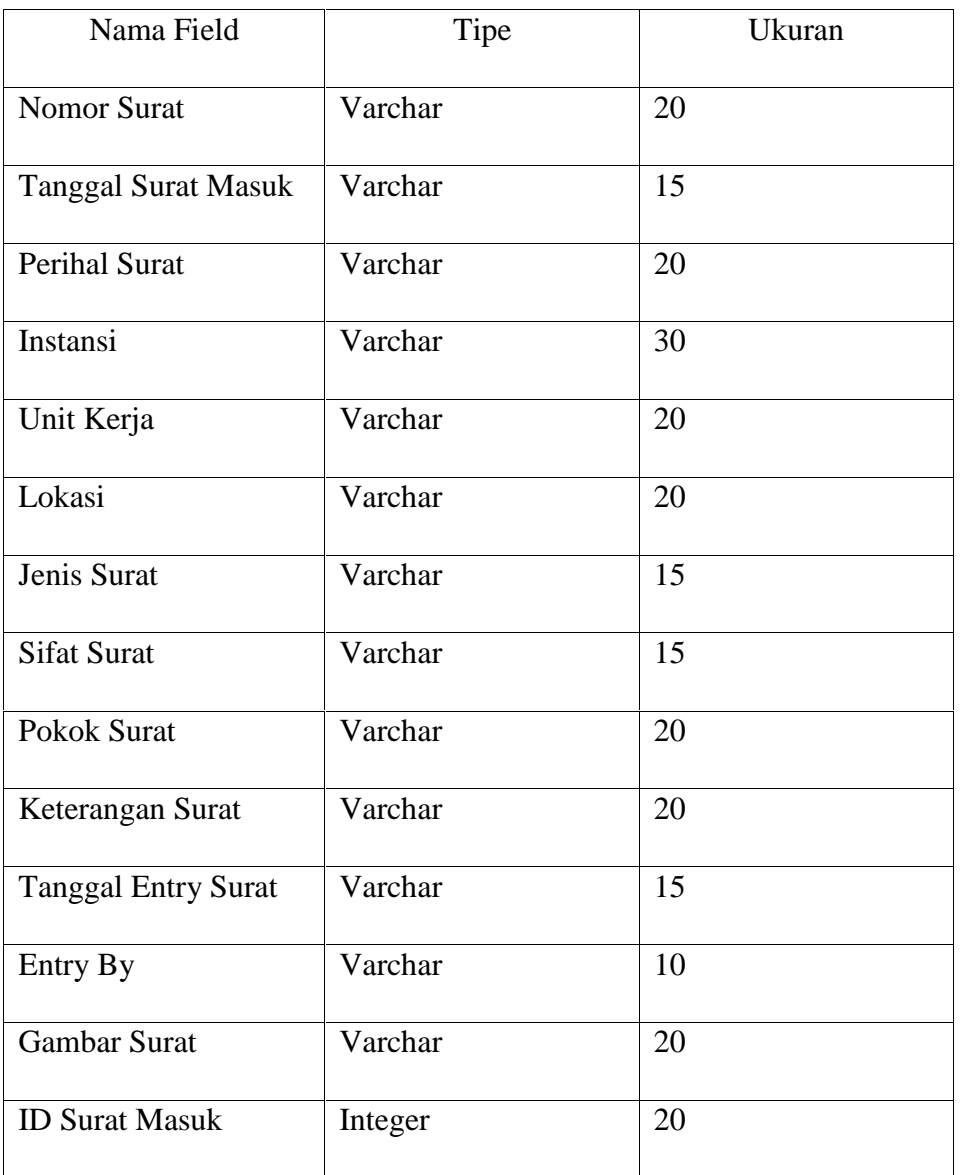

Tabel 3.1 Tabel Surat Masuk

# Perancangan Tabel Surat Keluar

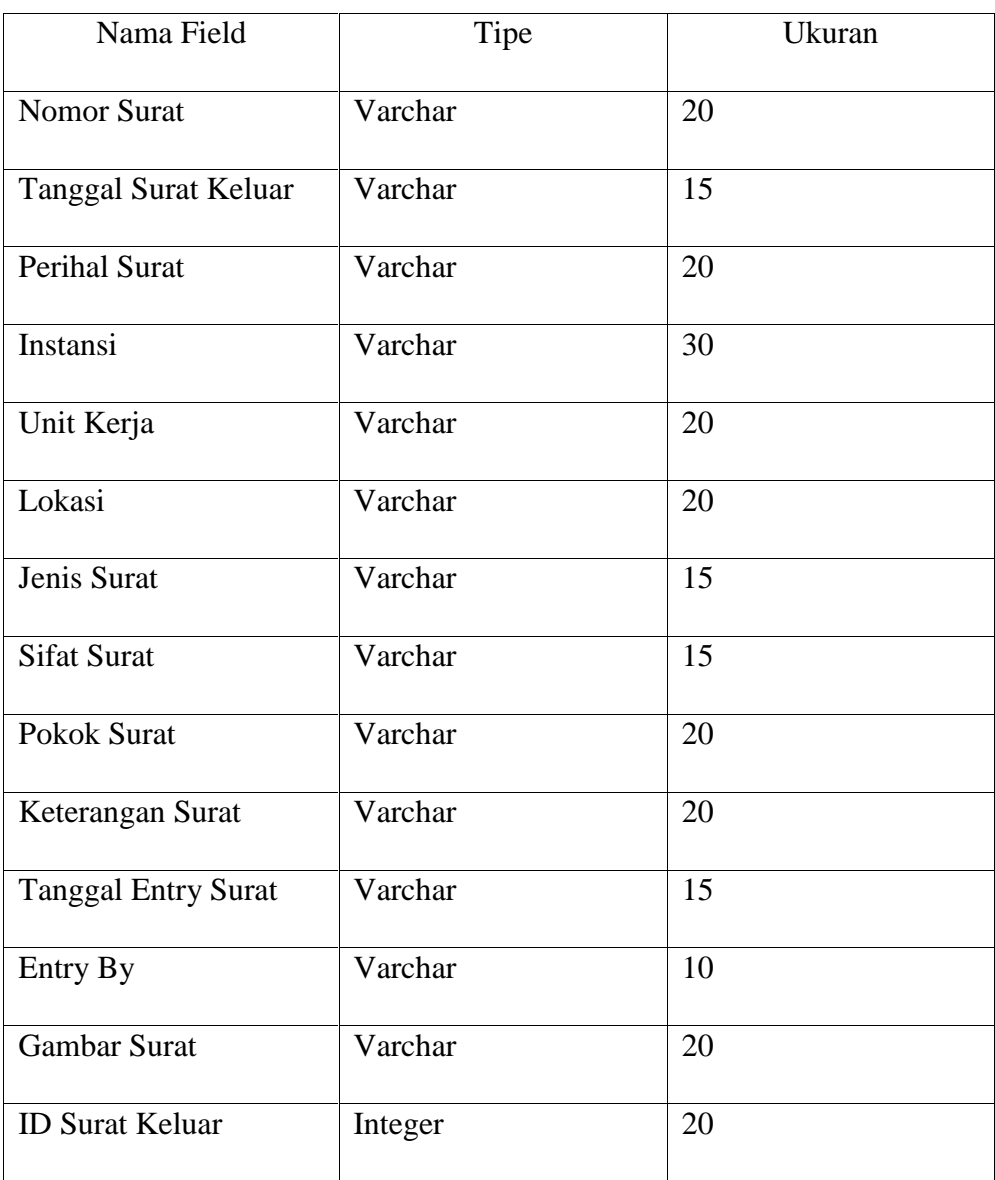

# Tabel 3.2 Tabel Surat Keluar

Varchar ialah tipe data yang berfungsi agar aplikasi atau program bisa membaca karakter huruf atau angka.

Tampilan Pembuatan Database Surat Masuk

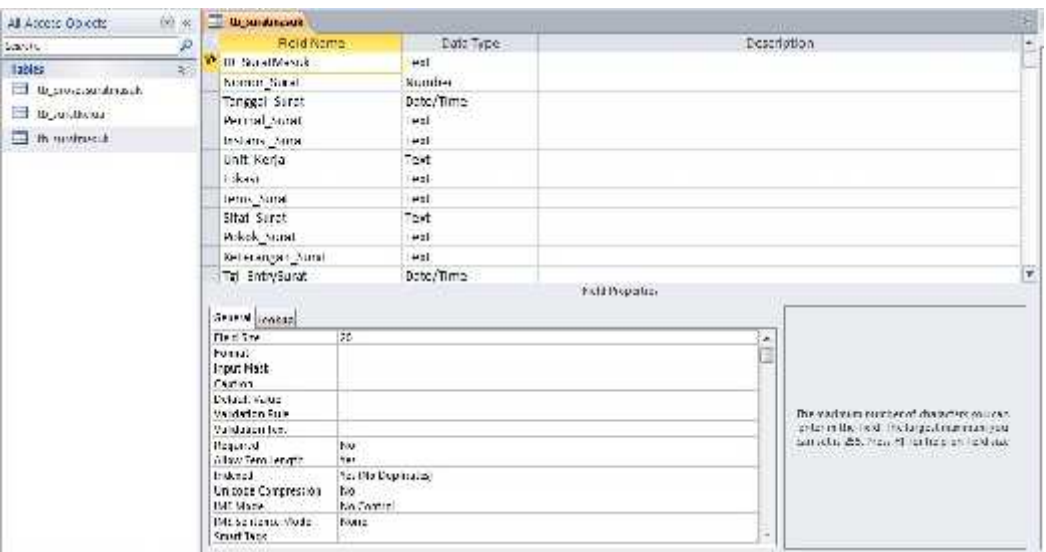

Gambar 3.12 Database Tabel Surat Masuk

Tampilan Pembuatan Database Surat Keluar

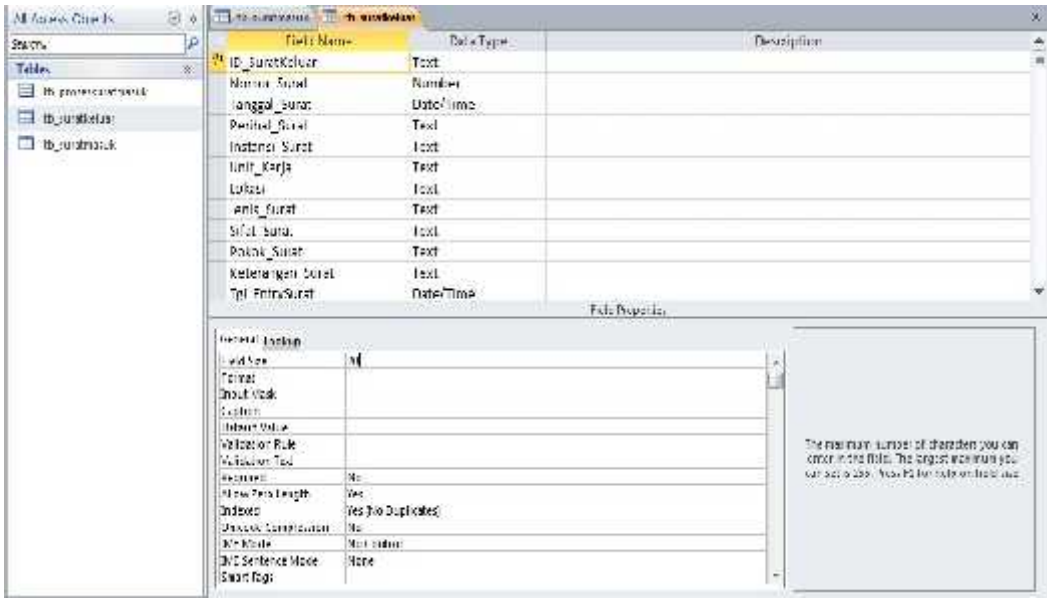

Gambar 3.13 Database Tabel Surat Keluar

Tampilan Pembuatan Database Disposisi

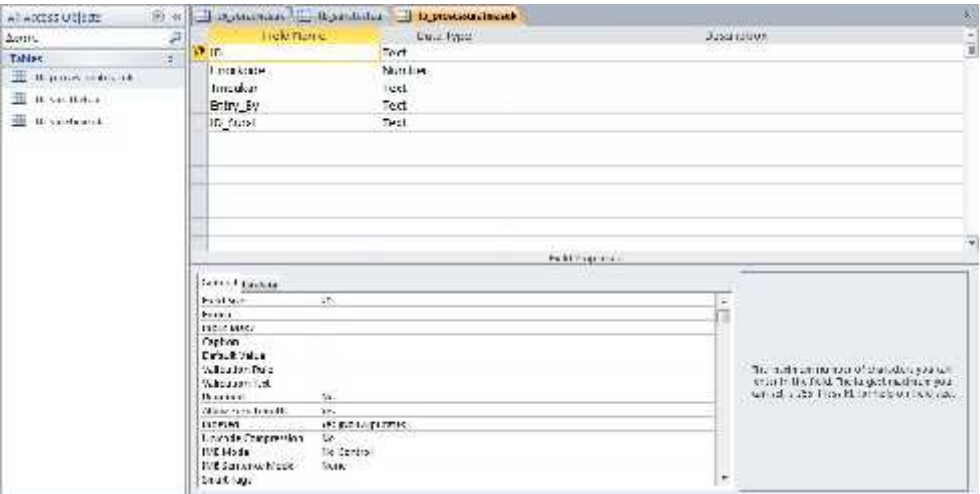

Gambar 3.14 Database Tabel Disposisi

# **BAB IV**

#### **IMPLEMENTASI DAN TESTING**

# **4.1 Implementasi Program**

Implementasi program merupakan tampilan akhir dari program atau aplikasi yang dibuat.

# **4.2 Testing Program**

Tampilan akhir dari Aplikasi Pengelolaan Surat Dinas sebagai berikut :

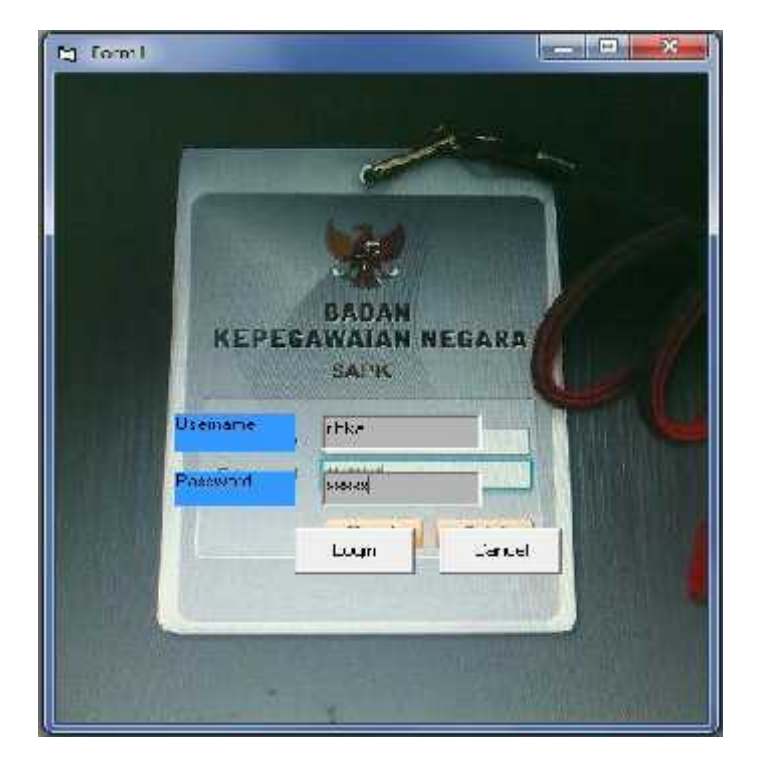

- Form Login

Gambar 4.1 Form Login

Gambar diatas ialah gambar form login. Setelah melakukan login admin atau pegawai yang akan melakukan penambahan data surat akan langsung masuk ke menu utama.

- M. Band  $\mathbf{L} = \mathbf{R} \mathbf{R}$ Wanise **Continue abu** Part Mass Rice of stat 33 Ca of L.A
- Form Login Jika Salah Isi Username dan Password

Gambar 4.2 Form Login Jika Username dan Password Salah

Gambar diatas menunjukan jika login yang dilakukan admin atau pegawai salah memasukan username atau password. Jika admin atau pegawai salah memasukan username atau password, aplikasi akan otomatis memunculkan peringatan seperti gambar diatas.

#### - Form Menu Utama

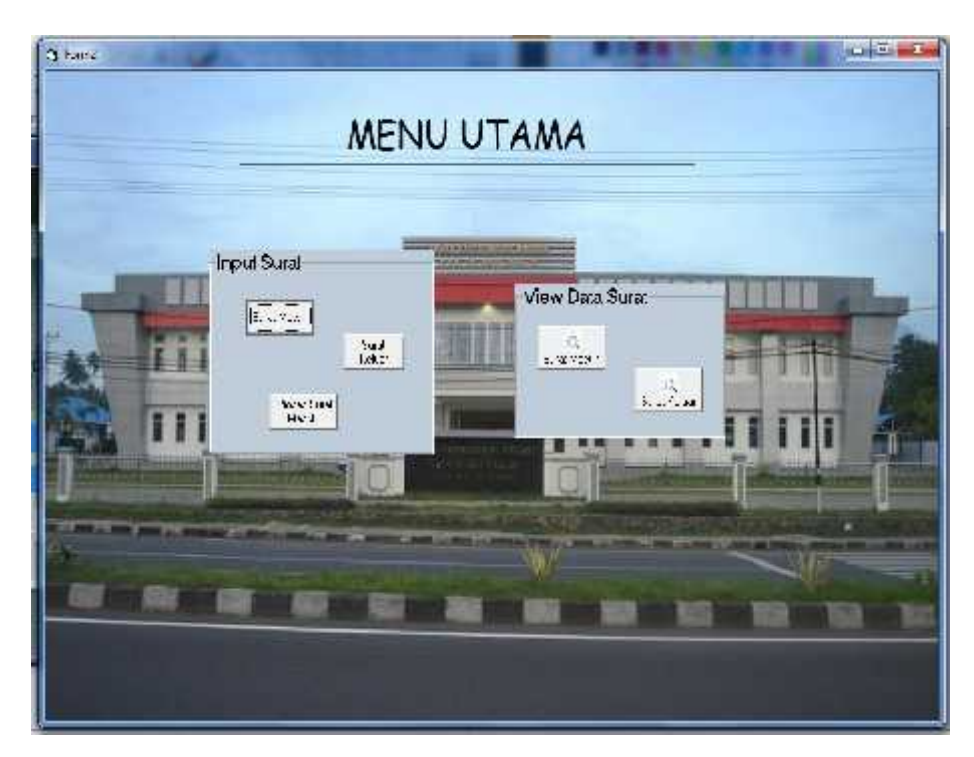

Gambar 4.3 Form Menu Utama

Gambar diatas adalah menu utama aplikasi. Dalam menut utama ada beberapa pilihan. Dibagian input surat ada pilihan Input Surat Masuk, Input Surat Keluar dan Input Proses Surat Masuk atau bisa dibilang Disposisi. Pada View Data Surat ada pilihan Surat Masuk dan Surat Keluar. View Data Surat maksudnya ialah, untuk melihat sekaligus mencari surat yang sudah diinput atau ditambahkan. Disaat pilihan surat masuk dipilih, aplikasi akan otomatis masuk ke form input surat masuk. Begitu juga dengan surat keluar, proses surat masuk, view data surat masuk dan view data surat keluar.

- Form Input Surat Masuk

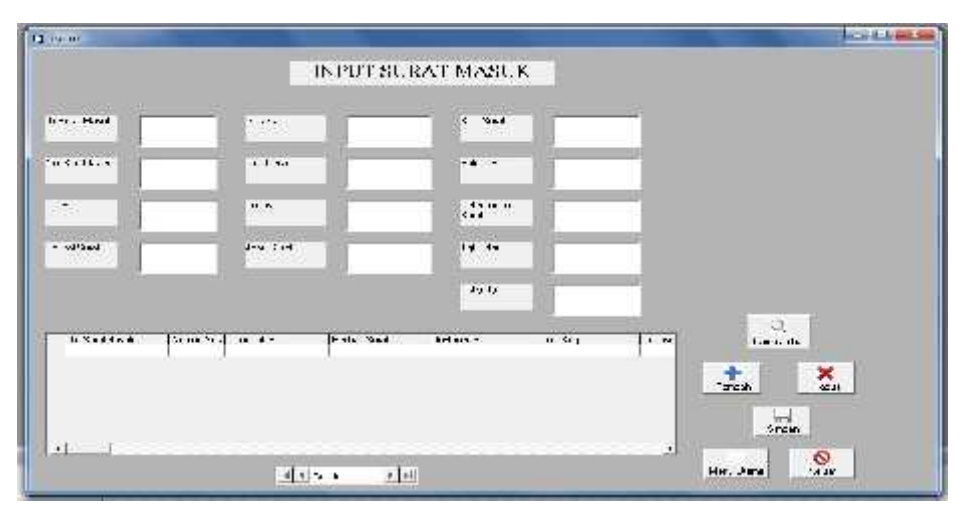

Gambar 4.4 Form Input Surat Masuk

Gambar diatas adalah tampilan form surat masuk yang masih kosong. Form ini berguna untuk menambahkan surat masuk.

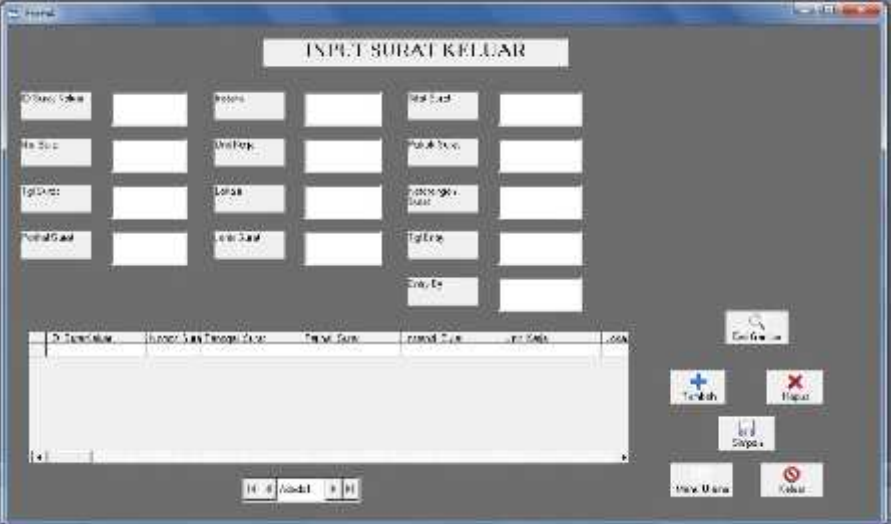

- Form Input Surat Keluar

Gambar 4.5 Form Input Surat Keluar

Gambar diatas adalah tampilan form surat keluar yang masih kosong. Form ini berguna untuk menambahkan surat keluar.

- Form Input Disposisi

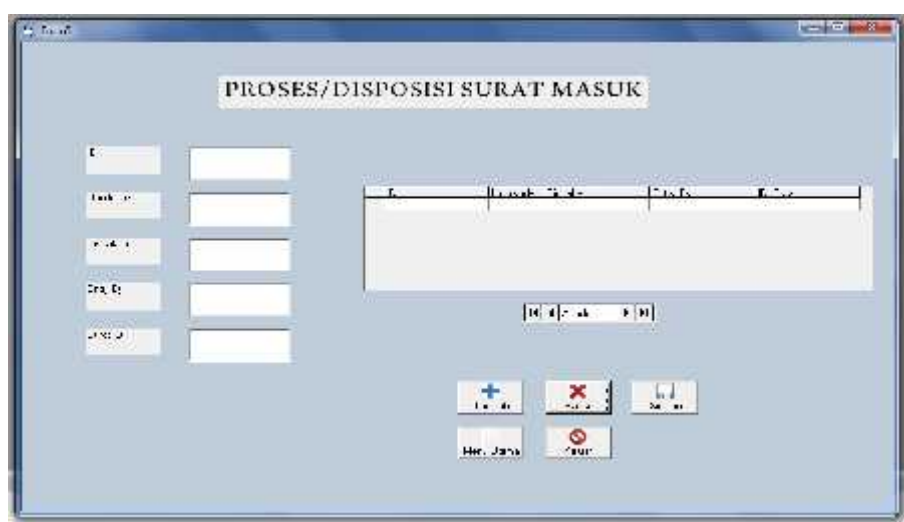

Gambar 4.6 Form Input Disposisi

Gambar diatas adalah tampilan form proses surat masuk atau biasa disebut disposisi. Form ini berguna untuk menambahkan proses surat masuk.

- Form Pencarian Surat Masuk

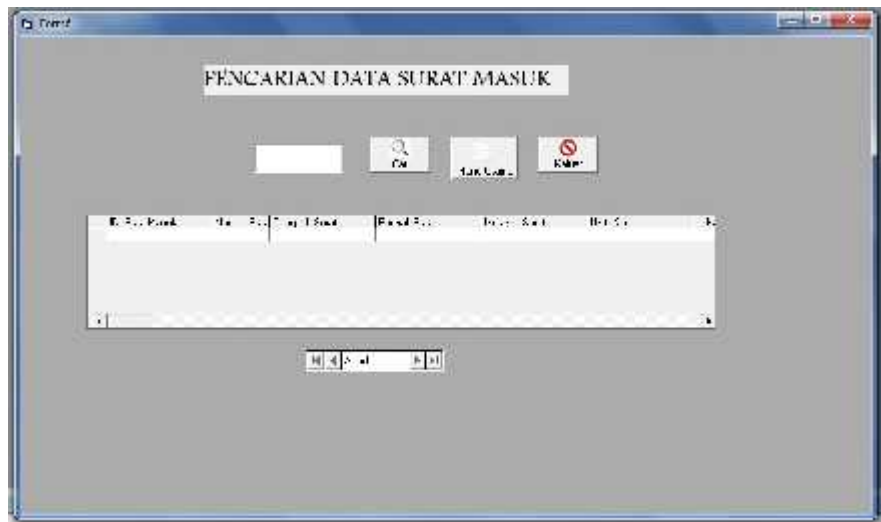

Gambar 4.7 Form Pencarian Surat Masuk

Gambar diatas adalah tampilan form pencarian surat masuk yang masih kosong. Data akan bisa dilihat atau dicari jika admin atau pegawai sudah melakukan input data pada form input surat masuk.

- Form Pencarian Surat Keluar

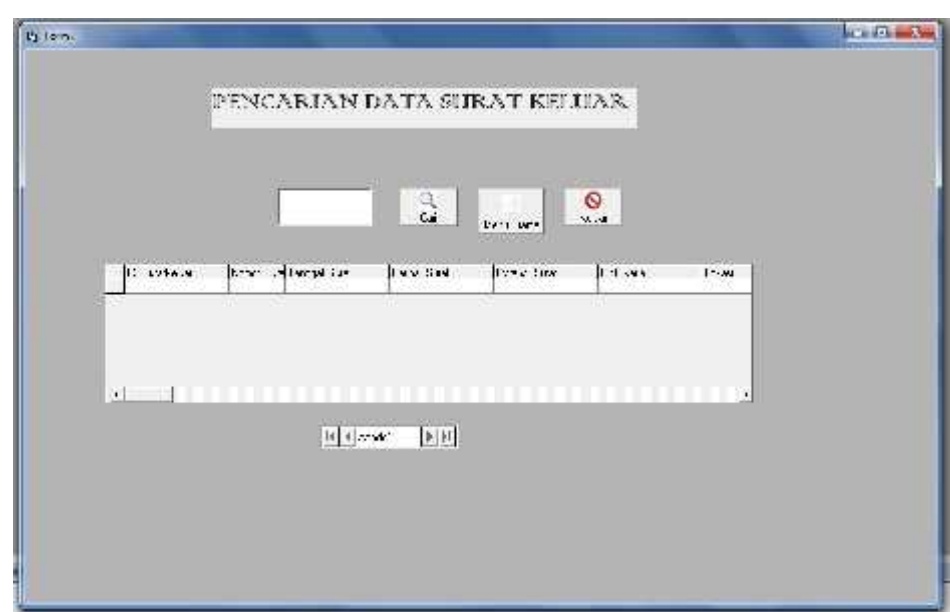

Gambar 4.8 Form Pencarian Surat Keluar

Gambar diatas adalah tampilan form pencarian surat keluar yang masih kosong. Data akan bisa dilihat atau dicari jika admin atau pegawai sudah melakukan input data pada form input surat keluar.

- Form Pencarian Data Surat Masuk

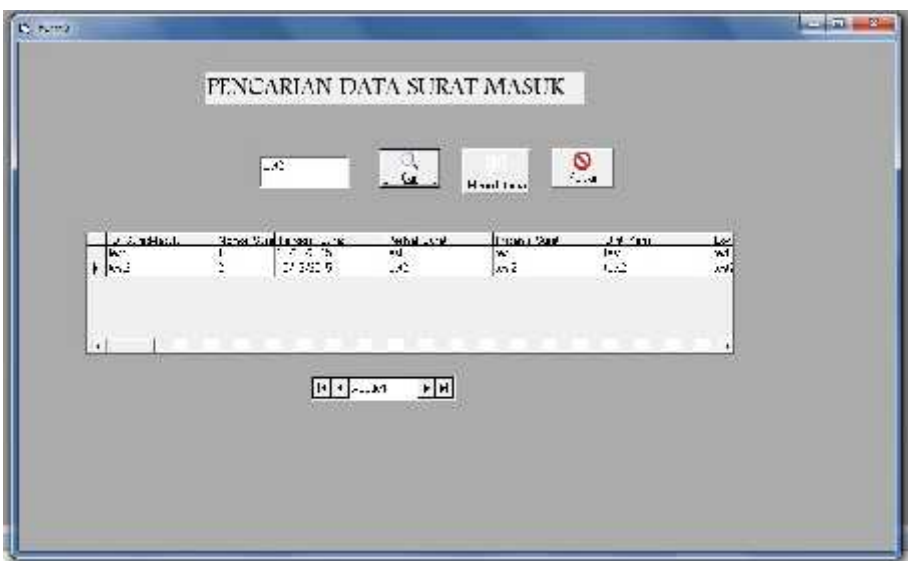

Gambar 4.9 Form Pencarian Data Surat Masuk

Gambar diatas adalah tampilan form pencarian surat masuk yang sudah ada datanya. Pencarian bisa dilakukan berdasarkan ID Surat Masuk.

- Form Input Data Surat Keluar

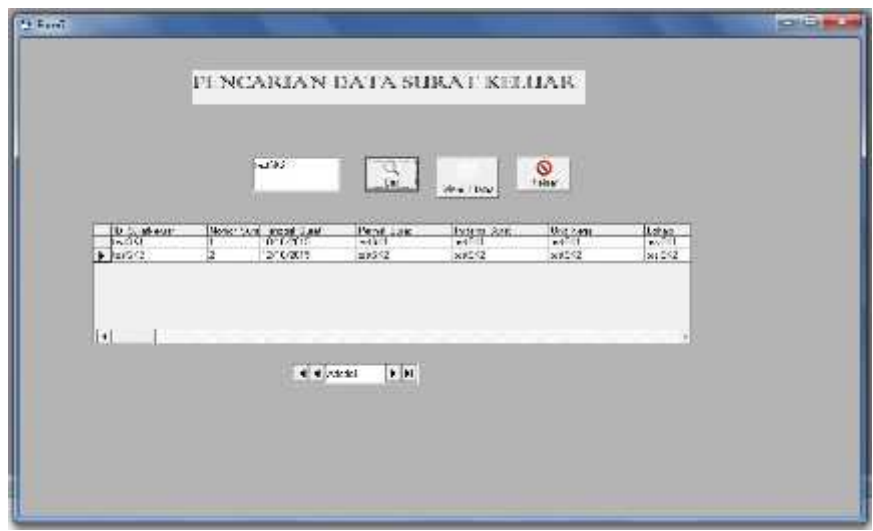

Gambar 4.10 Form Input Data Surat Keluar

Gambar diatas adalah tampilan form pencarian surat keluar yang sudah ada datanya. Pencarian bisa dilakukan berdasarkan ID Surat keluar.

- Form Input Disposisi

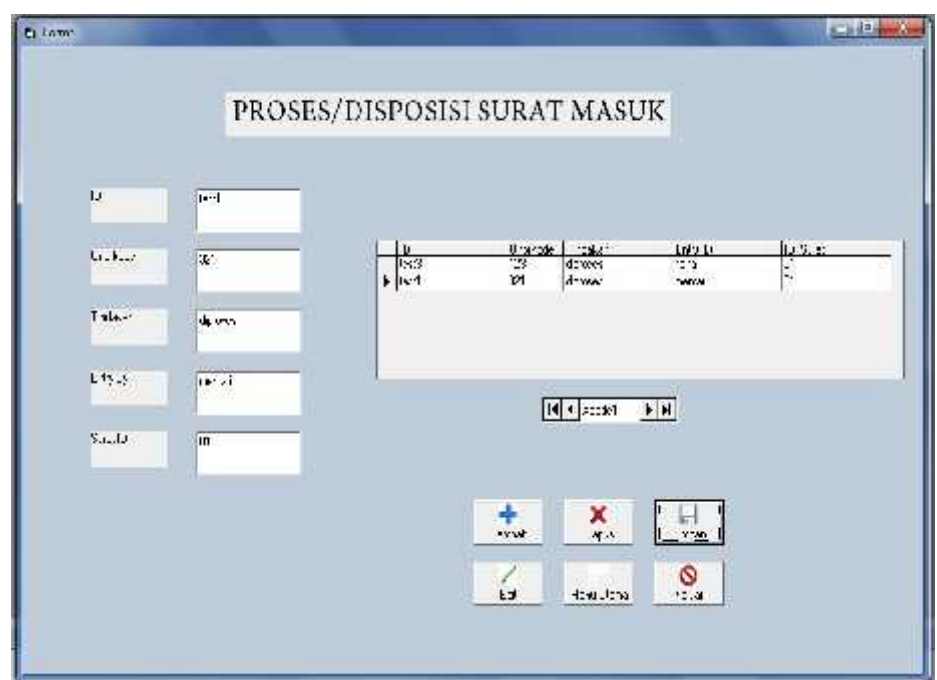

Gambar 4.11 Form Input Disposisi

Gambar diatas adalah tampilan form disposisi surat masuk yang sudah ada datanya.

- Form Menambahkan Surat Masuk

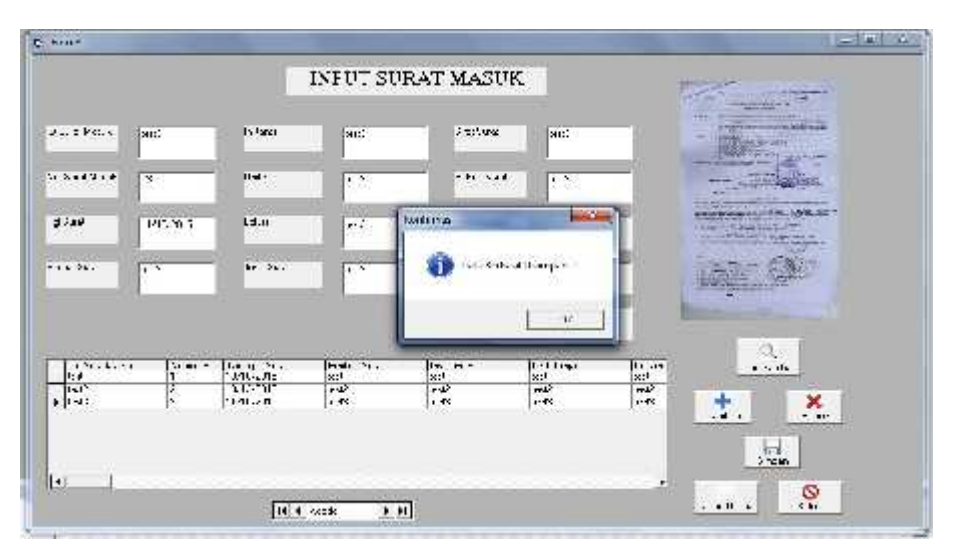

Gambar 4.12 Form Menambahkan Surat Masuk

Gambar diatas adalah jika data surat masuk berhasil ditambahkan. Dan jika data surat masuk berhasil ditambahkan, akan muncul konfirmasi otomatis seperti gambar diatas.

- leter s 1) hand INPUT SURAT KLIUAR 138850 **Sept** era. m, 200637 3360  $-1/8$ w. **Lists** 1200228 n.c .<br>Icebros C se **STARS General** as. .<br>Geografie (Sergen I  $\alpha$ .. 음료 150.30 **Brass**  $44.44$ **Disease**  $\frac{1}{x}$ le.  $\mathbf{r}$  $\mathbf{X}$  $\frac{1}{2}$  $\ddot{\bullet}$ **Heada**  $[14,4]$  only  $[16,11]$
- Form Menambahkan Surat Keluar

Gambar 4.13 Form Menambahkan Surat Keluar

Gambar diatas adalah jika data surat keluar berhasil ditambahkan. Dan jika data surat berhasil ditambahkan, akan muncul konfirmasi otomatis seperti gambar diatas.

- Form Mencetak Surat Masuk

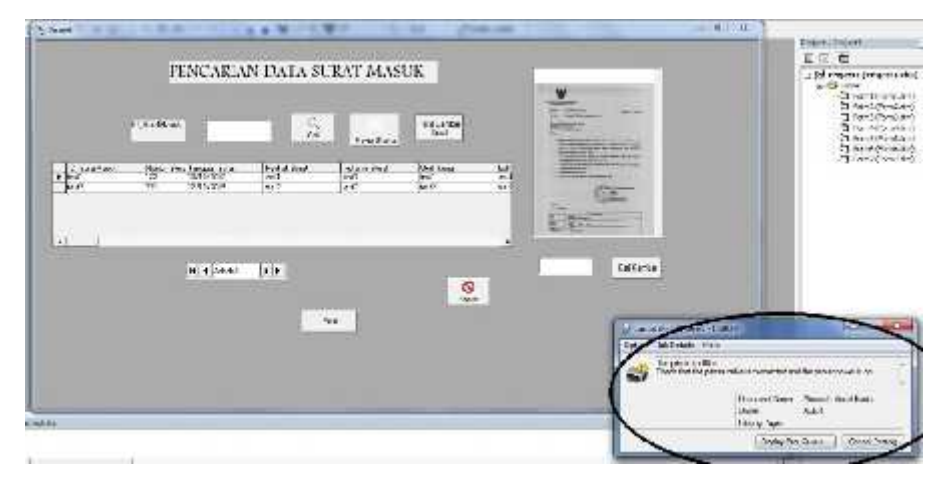

Gambar 4.14 Form Mencetak Surat Masuk

Gambar diatas adalah gambar mencetak surat masuk. Agar jika surat tersebut hilang, bisa dicetak kembali sebagai bukti surat tersebut sudah pernah diinput diaplikasi ini.

- Form Mencetak Surat Keluar

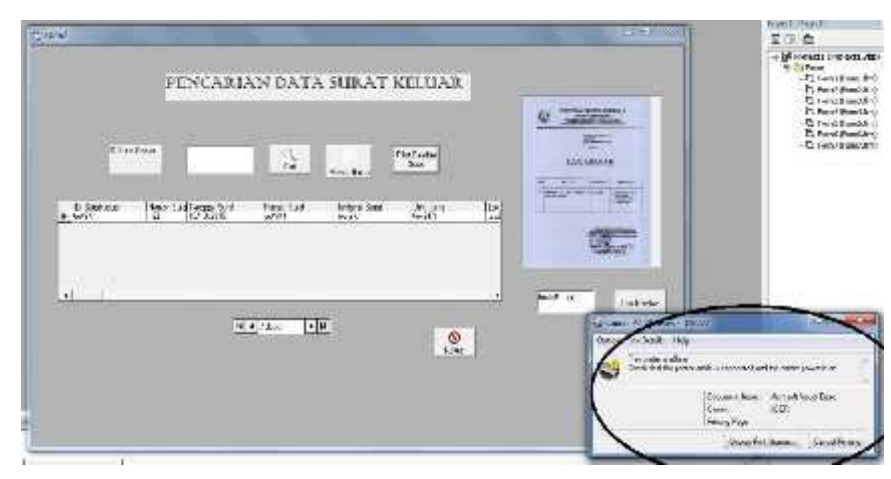

Gambar 4.15 Form Mencetak Surat Keluar

Gambar diatas adalah gambar mencetak surat keluar. Agar jika surat tersebut hilang, bisa dicetak kembali sebagai bukti surat tersebut sudah pernah diinput atau ditambahkan diaplikasi ini.

- Form Menambahkan Data Disposisi Surat

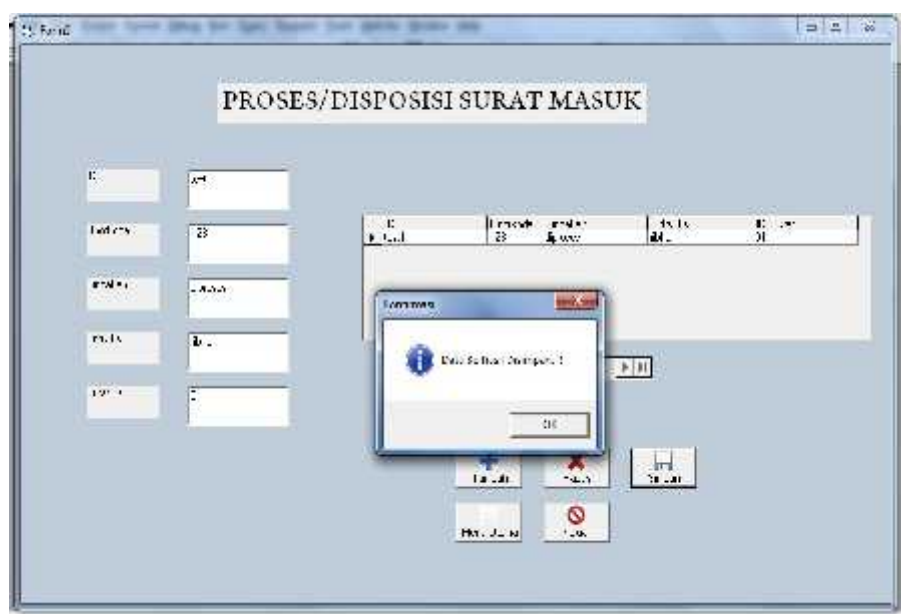

Gambar 4.16 Form Menambahkan Data Disposisi Surat

Gambar diatas ialah gambar atau tampilan form disposisi surat masuk yang sudah berhasil ditambahkan datanya.

- Form Hapus Surat Masuk

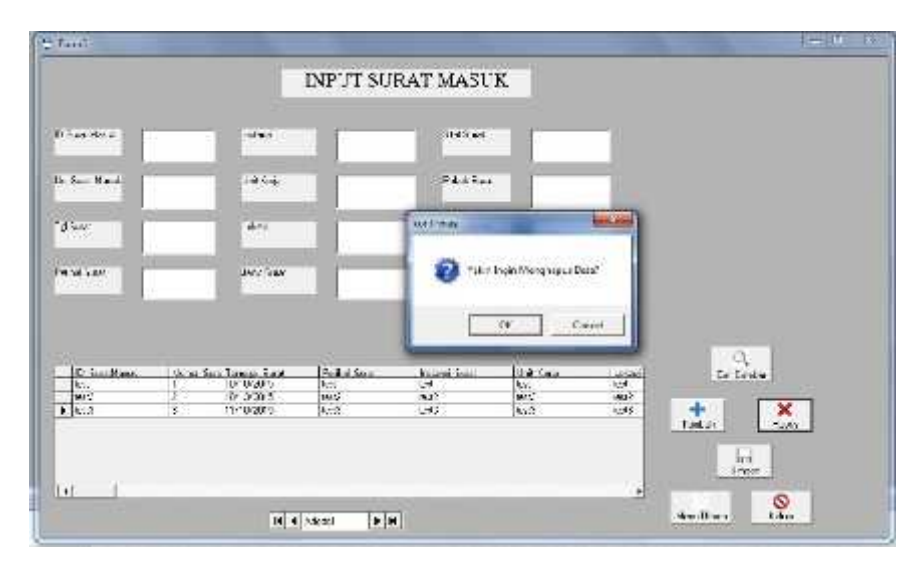

Gambar 4.17 Form Hapus Surat Masuk

Gambar diatas adalah tampilan untuk menghapus data surat. Cara menghapusnya dengan memilih data mana yang ingin dihapus, lalu pilih tombol hapus. Maka akan keluar konfirmasi, apakah kita ingin menghapus data atau tidak.

- Form Hapus Surat Keluar

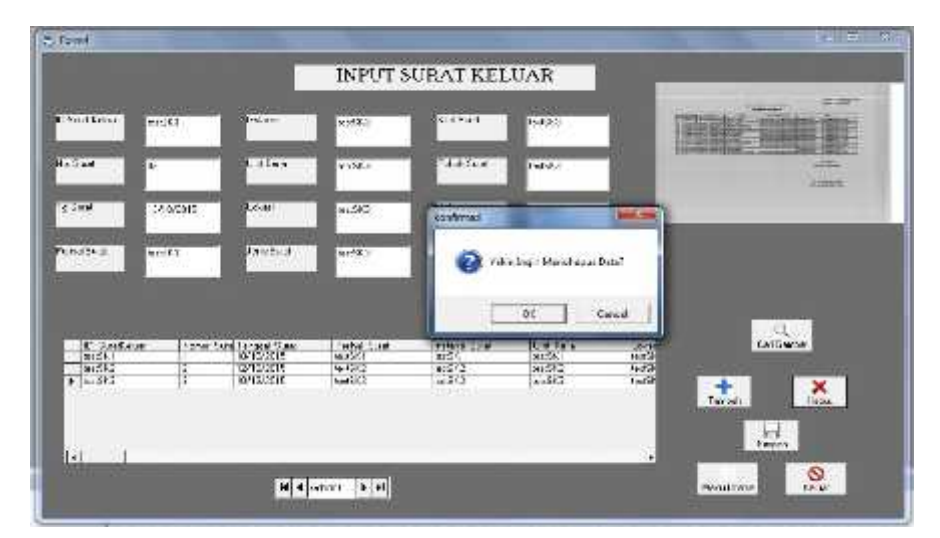

Gambar 4.18 Form Hapus Surat Keluar

Gambar diatas adalah tampilan untuk menghapus data surat.

Cara menghapusnya dengan memilih data mana yang ingin dihapus, lalu pilih tombol hapus. Maka akan keluar konfirmasi, apakah kita ingin menghapus data atau tidak.

Form Hapus Disposisi

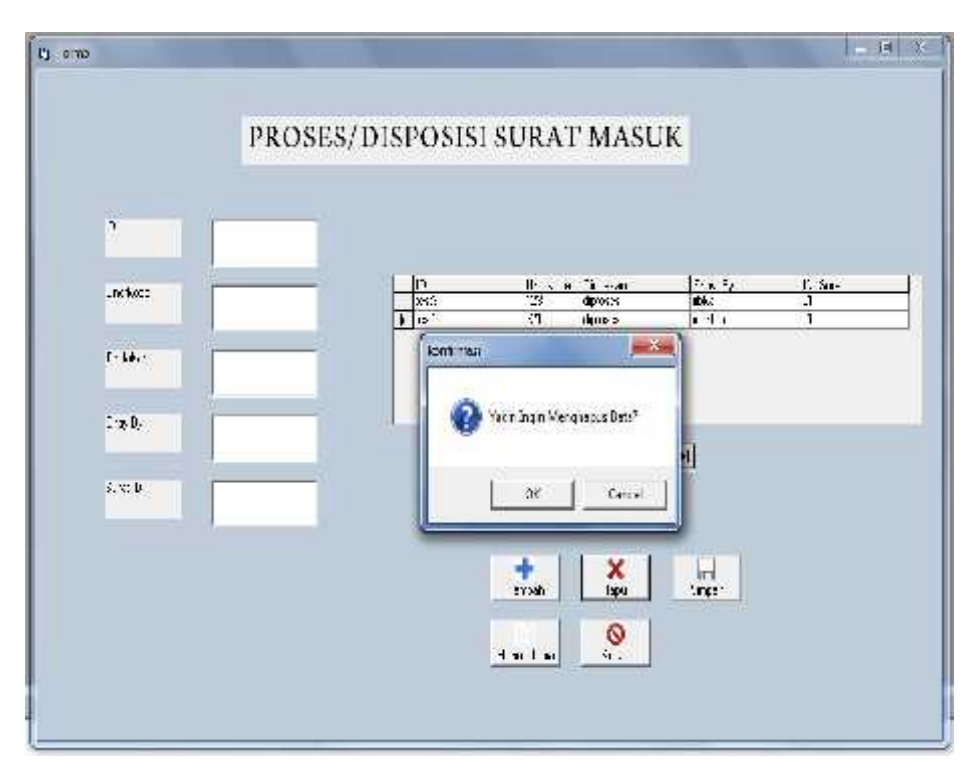

Gambar 4.19 Form Hapus Disposisi

Gambar diatas adalah gambar untuk menghapus data. Cara menghapusnya dengan memilih data mana yang ingin dihapus, lalu pilih tombol hapus. Maka akan keluar konfirmasi, apakah kita ingin menghapus data atau tidak.

### - Form Keluar

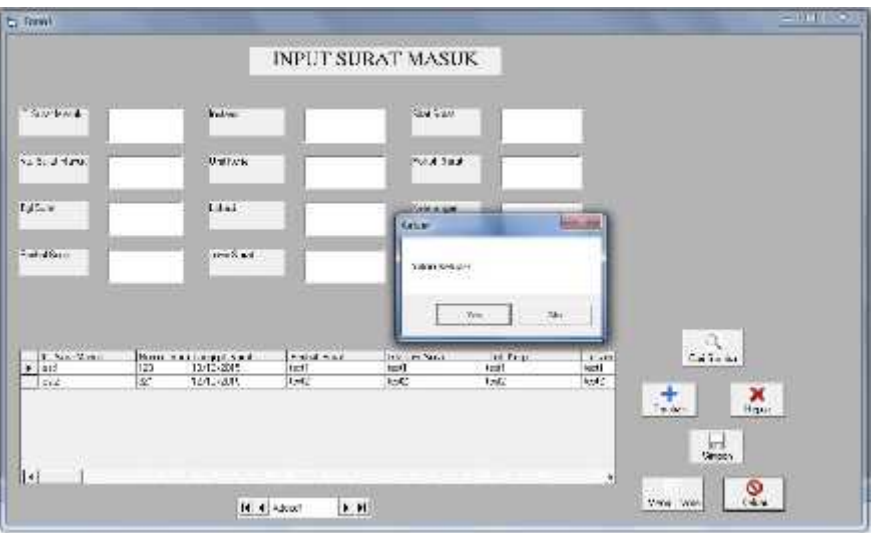

Gambar 4.20 Form Keluar

Gambar diatas ialah tampilan untuk keluar dari aplikasi. Untuk keluar dari aplikasi, tekan tombol keluar dan akan muncul pilihan apakah kita ingin keluar atau tidak.

- Laporan Surat Masuk

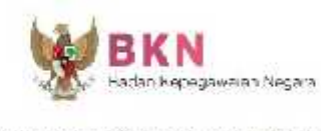

|               | Djanidask Samjand Ruppljand Intelfant Rupplan Intilant Letta Jan Samjand Hitjand Inke Samfathanga. Ihlant Intile baska Sam |              |                    |             |                          |                              |          |      |               |               |                 |                 |
|---------------|----------------------------------------------------------------------------------------------------|--------------|--------------------|-------------|--------------------------|------------------------------|----------|------|---------------|---------------|-----------------|-----------------|
| $\frac{1}{2}$ | ļŊ                                                                                                    | <b>ICONS</b> | $\overline{\rm H}$ | $_{\rm sd}$ | $\tilde{\eta}_{\rm 0.5}$ | $\left  \frac{1}{2} \right $ | $\pm 41$ | hit. | $\frac{1}{2}$ |               | <b>LIDT (表)</b> | SSML 18         |
| цß            | H,                                                                                                    | TU GANA      |                    | 評           | $\sim 10^{17}$           | <b>IcF</b>                   | $\sim$   | уJу. | W.            | $\mathcal{A}$ |                 | 博士(F) mont がいしゅ |

Gambar 4.21 Laporan Surat Masuk

Gambar diatas adalah laporan jumlah surat masuk yang sudah diinput atau ditambahkan oleh pegawai.

- Laporan Surat Keluar

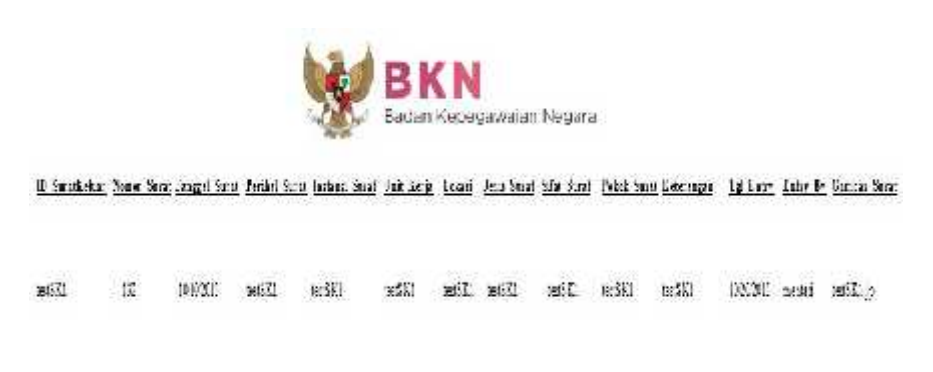

Gambar 4.22 Laporan Surat Keluar

Gambar diatas adalah laporan jumlah surat keluar yang sudah diinput atau ditambahkan oleh pegawai.

- Laporan Disposisi

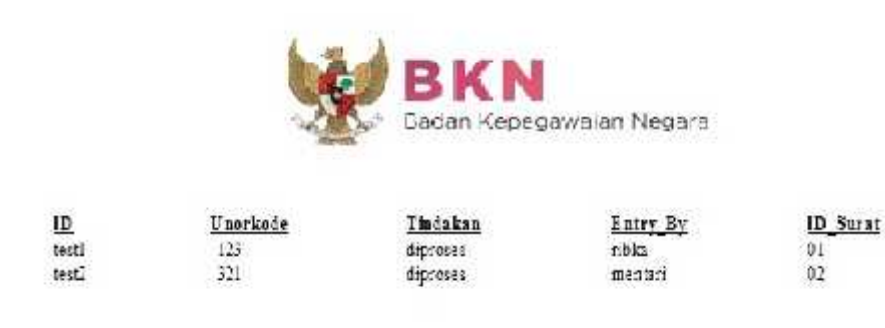

Gambar 4.23 Laporan Disposisi

Gambar diatas adalah laporan jumlah disposisi surat masuk yang sudah diinput atau ditambahkan oleh pegawai.

#### **BAB V**

#### **PENUTUP**

### **5.1 Kesimpulan**

Dari hasil penelitian dapat disimpulkan beberapa hal yaitu :

- 1. Dengan adanya Aplikasi Pengelolaan Surat Dinas ini, bisa membantu pegawai dalam melakukan penginputan secara komputerisasi data surat yang masuk maupun surat keluar dan membantu pegawai dalam mengolah jumlah surat masuk dan surat keluar.
- 2. Dengan adanya aplikasi ini juga bisa membantu kinerja pegawai dalam melakukan pencarian surat.
- 3. Diharapkan dengan adanya aplikasi ini juga bisa membuat kinerja pegawai menjadi lebih efektif dan efisien.

#### **5.2 Saran**

Aplikasi ini masih mempunyai kekurangan. Dan yang menjadi saran dari penulis dalam pengembangan tugas akhir ini ialah dengan menambahkan aplikasi berbasis client server.

# **DAFTAR PUSTAKA**

Arief Ramadhan.2004. Microsoft Visual Basic 6. Jakarta: PT Elex Media Komputindo

Ema Utami dan Sukrisno. 2005. 10 Langkah Belajar Logika dan Algoritma. Yogyakarta: C.V ANDI Offset

Hengky Alexander Mangkulo.2010. Microsoft Access 2010 Untuk Pemula. Jakarta: PT Elex Media Komputindo

http://www.ilmukomputer.com(diakses tgl 4 September 2015)

http://www.termasmedia.com/65-pengertian/69-pengertian-database.html(diakses tgl 4 September 2015)

Kurweni Ukar dan Gradiyan Budi Pratama.2010. Microsoft Access 2010. Jakarta: PT Elex Media Komputindo

Madcoms.2010. Microsoft Visual Basic 6.0 & Crystal Report 2008. Yogyakarta: C.V ANDI Offset

# **LAMPIRAN**